## บทที่ 3 การวิเคราะห์และออกแบบระบบ

ระบบบริหารจัดการงานอบรม สำหรับสถานบริการเทคโนโลยีสารสนเทศ ้มหาวิทยาลัยเชียงใหม่ เป็นระบบที่พัฒนาขึ้นเพื่อให้บริหา รงานอบรมได้อย่างมีประสิทธิภาพ ทั้ง ในเรื่องของการจัดการเปิดอบรมของหน่วยงานเอง และการให้บริการเช่าห้องและอุปกรณ์ต่าง ๆ แก่ ผู้จัดอบรมอื่น โดยในการออกแบบจะศึกษาจากงานด้านการอบรมของสถานบริการเทคโนโลยี ี่ สารสนเทศ มหาวิทยาลัยเชียงใหม่ แล้วนำผลการวิเคราะห์ดังกล่าวมาทำการออกแบบเป็นระบบ ใหม่ ซึ่งมีรายละเอียดการวิเคราะห์และออกแบบระบบ ดังนี้

### 3.1 การศึกษา และวิเคราะห์ระบบงานเดิม

ิสถานบริการเทคโนโลยีสารสนเทศ มหาวิทยาลัยเชียงใหม่ (สถาน ฯ) มีการจัดอบรมทั้งใน ส่วนที่สถานเป็นผู้จัดการอบรมเอง และให้บริการเช่าห้องและอุปกรณ์ต่าง ๆ ให้กับผู้จัดงานอบรม อื่น ซึ่งมีรายละเอียดดังนี้

### หน่วยงานเป็นผู้จัดการอบรม  $3.1.1$

ี บุคคลทั่วไปสามารถสอบถามหรือทราบข้อมูลการอบรมได้จากใบปลิว โทรศัพท์ ้ติดต่อเจ้าหน้าที่อบรมโดยตรงที่สถาน ฯ และการประชาสัมพันธ์หลักสูตรผ่านทางเว็บใซต์ของ หน่วยงาน จากนั้นสามารถสมัครเข้าอบรมโดยโทรศัพท์จองเข้าอบรม หรือมาสมัครโดยตรงที่ ี สถาน ฯ โดยในวันสมัครเจ้าหน้าที่จะกรอกข้อมูลผู้สมัครเข้าอบรมในโปรแกรมงานอบรม พร้อม ทั้งออกใบเสร็จรับเงินให้กับผู้สมัครเข้าอบรม

### หน่วยงานให้บริการเช่าห้องและอุปกรณ์ต่าง ๆ ให้กับผู้จัดอบรมอื่น  $3.1.2$

ี บุคคลทั่วไปสามารถสอบถามหรือทราบข้อมูลห้องและอุปกรณ์ต่าง ๆ ใด้จากการ โทรศัพท์ หรือติดต่อเจ้าหน้าที่อบรมโดยตรงที่สถาน ฯ และการให้บริการข้อมูลเกี่ยวกับห้องและ ้อุปกรณ์ต่าง ๆ รวมทั้งค่าใช้บริการผ่านทางเว็บไซต์ของหน่วยงาน จากนั้นสามารถติดต่อขอเช่าห้อง ์ และอุปกรณ์ใต้ทางโทรศัพท์ หรือติดต่อโดยตรงกับเจ้าหน้าที่ที่สถาน ฯ เจ้าหน้าที่จะกรอกข้อมูลลง ในกระดาษ เพื่อระบุว่าห้องใดมีการใช้งานวันใหน ทำอะไร โดยใคร

### ้เทคโนโลยีสารสนเทศที่ใช้ในระบบงานเดิม  $3.1.3$

ิสถานฯ มีการนำเทคโนโลยีสารสนเทศ เข้ามาช่วยในการบริหารงานอบรม ดังนี้

1) เว็บไซต์สถานฯ

ประชาสัมพันธ์หลักสูตรและช่วงเวลาที่จัดอบรม และนำเสนอข้อมูลห้องและ อุปกรณ์ต่าง ๆ พัฒนาโดยใช้ PHP และ MySQL

2) ระบบงานอบรม

ระบบงานอบรมเป็นแอพพลิเคชั่นที่เก็บข้อมูลหลักสูตรที่เปิดอบรมและข้อมูล ผู้สมัครเข้าอบรม ซึ่งสามารถออกใบเสร็จ และออกรายงานสรุปหลักสูตรที่เปิดสอน และจำนวนผู้ เข้าอบรมในแต่ละหลักสูตรได้ พัฒนาจาก Visual Basic 6.0 และ Postgresql

### 3.2 ปัญหาของระบบเดิม

1) ข้อมูลหลักสูตรที่นำเสนอในเว็บใซต์สถานฯ และข้อมูลหลักสูตรที่ใช้ใน ระบบงานอบรมเป็นฐานข้อมูลคนละตัวและคนละชนิด ทำให้เจ้าหน้าที่ต้องมีการกรอกข้อมูลซ้ำ สองครั้ง

- 2) ไม่มีระบบการจองอบรมหลักสูตร
- 3) ไม่มีระบบสืบค้นหลักสูตร

ใม่มีระบบการตรวจสอบจำนวนผู้เข้าอบรมเพื่อปิดหลักสูตรในกรณีที่จำนวนผู้เข้า  $4)$ อบรมไม่ถึงจำนวนที่ต้องการ

- 5) ไม่มีระบบการจองห้องและอุปกรณ์
- ้<br>6) ใม่มีเว็บบอร์ดสำหรับสอบถามเกี่ยวกับการเปิดอบรมและเนื้อหาในการอบรม
- 7) การประชาสัมพันธ์ยังไม่ตรงกลุ่มเป้าหมาย

### 3.3 ดักษณะของระบบใหม่

ระบบบริหารงานอบรม สำหรับสถานบริการเทคโนโลฮีสารสนเทศ มหาวิทยาลัยเชียง ้เป็นระบบพัฒนาขึ้นเพื่อสนับสนนการบริหารจัดการงานอบรมและงานค้านการจองห้องและ อุปกรณ์ต่าง ๆ ซึ่งมีรายละเอียดดังนี้

0 1) รวบรวมข้อมูลงานอบรมทั้งหมดไว้ในฐานข้อมูลเดียวกันโดยใช้ MySQL และมี ิการนำเสนอข้อมูลและจัดการข้อมูลทั้งหมดผ่านทางเว็บไซต์ ซึ่งพัฒนาด้วย PHP

2) มีการสมัครสมาชิก เพื่อจองหลักสูตร หรือจองห้องและอุปกรณ์ และรับข่าว ประชาสัมพันธ์ในการเปิดอบรมหลักสูตรต่าง ๆ

3) สำหรับเจ้าหน้าที่และสมาชิกมีการตรวจสอบตัวตนก่อนเข้าใช้งานระบบ

4) การเปิดหลักสูตรและประชาสัมพันธ์ข้อมูล มีการนำเสนอข้อมูลหลักสูตรทาง ้เว็บไซต์งานอบรม บุคคลทั่วไปสามารถทราบรายละเอียดได้โดยตรงทางเว็บไซต์ และหลังจากที่มี ึการเปิดหลักสูตร เจ้าหน้าที่สามารถส่งเมล์เพื่อประชาสัมพันธ์หลักสูตรให้กับสมาชิก โดยดึงข้อมูล จากฐานข้อมูลที่เก็บไว้

่ 5) การสืบค้นหลักสูตร สามารถใส่คำสืบค้น หรือระบุเวลาที่ต้องการอบรมเพื่อดูว่ามี หลักสูตรที่สนใจหรือไม่และเปิดอบรมช่วงเวลาไหน

6) การเสนอหลักสูตร ผู้ที่สนใจจะอบรม สามารถเสนอใด้ว่าจะให้เปิดอบรม ้หลักสูตรใดช่วงเวลาใหน เพื่อช่วยสนับสนุนในการตัดสินใจที่จะเปิดอบรมให้ตรงกับช่วงเวลาที่ ลกค้าต้องการ

7) เว็บบอร์คสำหรับสอบถามผู้สนใจสามารถสอบถามถึงการเปิดอบรม ถาม ้เกี่ยวกับหลักสูตร หรือถามเกี่ยวกับการจองห้องและอุปกรณ์ ได้

8) การนำเสนอข้อมูลห้องอบรมและอุปกรณ์ต่าง ๆทางเว็บไซต์ จะนำเสนอ ้รายละเอียดห้องอบรมและอุปกรณ์ รวมทั้งซ้อมูลการใช้ห้องและอุปกรณ์เพื่อให้ผู้ที่สนใจทราบว่า ห้องและอุปกรณ์ใคถูกใช้งานวันใหน

9) การจองหลักสูตร สมาชิกสามารถจองหลักสูตรที่สนใจได้ทางเว็บไซต์ ซึ่งระบบ ้จะเรียงลำดับผู้มีสิทธิ์เข้าอบรมจากผู้ที่จ่ายเงินค่าลงทะเบียน และผู้ที่จองหลักสูตรก่อน ตามลำดับ หากจำนวนผู้จองเกินจำนวนรับ ระบบจะรับจองเพื่อสำรองข้อมูล และหากมีผู้ยกเลิกการจอง ผู้ที่ สำรองไว้จะได้เลื่อนลำดับขึ้น

10) การลงทะเบียนเข้าอบรมและออกใบเสร็จ การลงทะเบียนและจ่ายเงินค่าอบรม ระบบจะดึงข้อมูลจากการจองหลักสูตร และเจ้าหน้าที่จะจัดการลงทะเบียนและออกใบเสร็จรับเงิน ให้

11) การออกรายงานต่าง ๆ โดยแสดงผลเป็นกราฟ หรือตาราง หรือเป็นรายงานสรุป

รายงานสรุปรายละเอียดทั้งหมดตามหลักสูตรที่เปิดอบรม

- ้รายงานจำนวนหลักสูตรที่เปิดตามช่วงเวลาที่ต้องการทราบ
- รายงานการใช้ห้องในการจัดงานอบรมตามช่วงเวลา

รายงานการสอนของวิทยากร

- รายงานรายใด้จากการจัดอบรม
- รายงานรายใด้จากการจองห้องและอุปกรณ์
- ้รายงาบรายได้ทั้งหบด

12) การปิดหลักสูตร หากจำนวนผู้จองเข้าอบรมของแต่ละหลักสูตรไม่ถึงครึ่งหนึ่ง ของจำนวนที่รับทั้งหมด เจ้าหน้าที่สามารถปิดหลักสูตรได้ และระบบจะส่งเมล์ให้กับลูกค้าเพื่อแจ้ง ปิดหลักสูตร

13) การจองห้องและอุปกรณ์

3.4 การออกแบบระบบ

จากการศึกษาและวิเคราะห์ข้อมูลข้างต้น สามารถออกแบบระบบได้ดังนี้

3.4.1 แผนภาพการใหลของข้อมูล

หลังจากศึกษาข้อมูลเกี่ยวกับระบบเรียบร้อยแล้ว การวิเคราะห์ข้อมูลและการออกแบบ ระบบโดยใช้แผนภาพการใหลของข้อมูล ซึ่งเป็นแผนภาพที่บรรยายถึงกระบวนการทำงานต่างๆ ภายในระบบว่ามีกระบวนการอะไรบ้าง และมีข้อมูลใดเกี่ยวข้อง ซึ่งจะช่วยให้ผู้พัฒนาระบบ สามารถเข้าใจและคำเนินการได้อย่างถูกต้อง

1) แผนผังบริบท (Context Diagram)

สัญลักษณ์

ความหมาย

หน่วยงาน / ตัวแปรภายนอก (External Entity Symbol)

การใหลของข้อมูล(Data Flow Symbol)

แสคงระบบ (System or Application)

โดยการออกแบบในระดับหลักการนั้นจะใช้แผนผังบริบท (Context Diagram) เพื่อแสดง ้ถึงความสัมพันธ์ของระบบกับสิ่งแวดล้อมที่เกี่ยวข้องกับระบบงาน ดังรูป 3.1

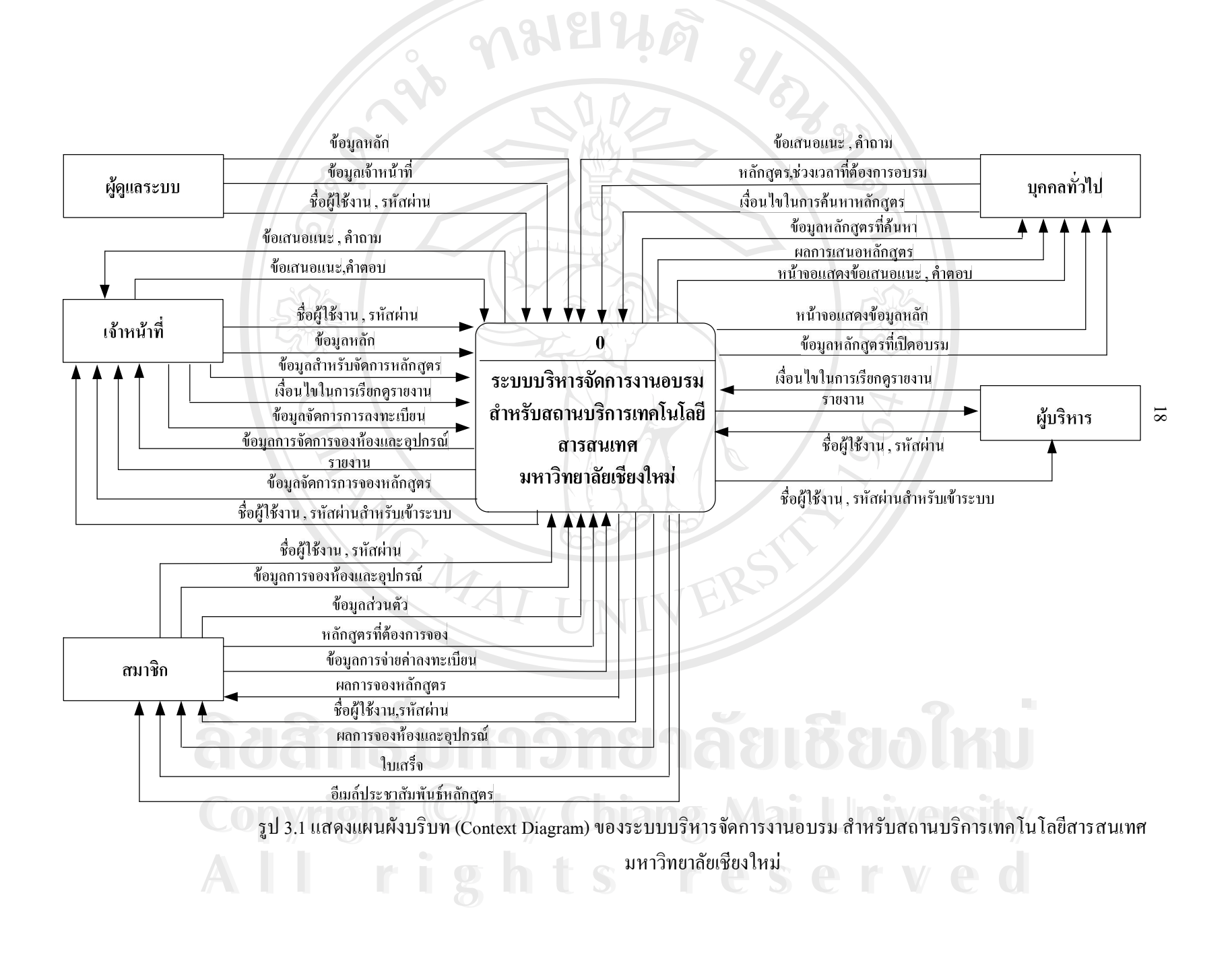

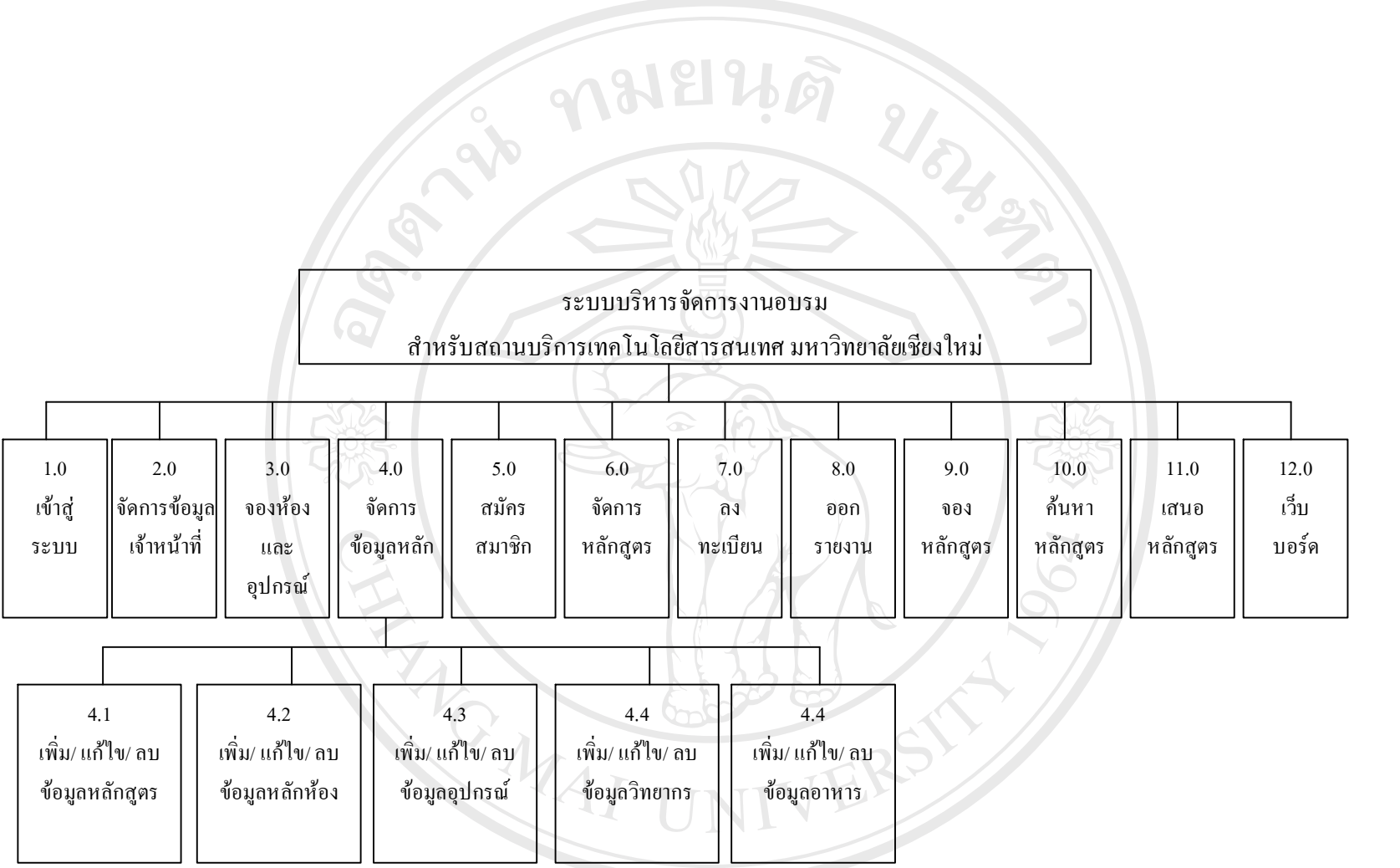

Copyright © by Chiang Mai University All rights reserved

 $\overline{6}$ 

ี จากรูป 3.2 เป็นการนำแผนผังบริบทมาทำการแจกรายละเอียดออกเป็นแผนภาพกระแส ข้อมูลในระดับต่างๆ โดยจะประกอบไปด้วยกระบวนการหลัก

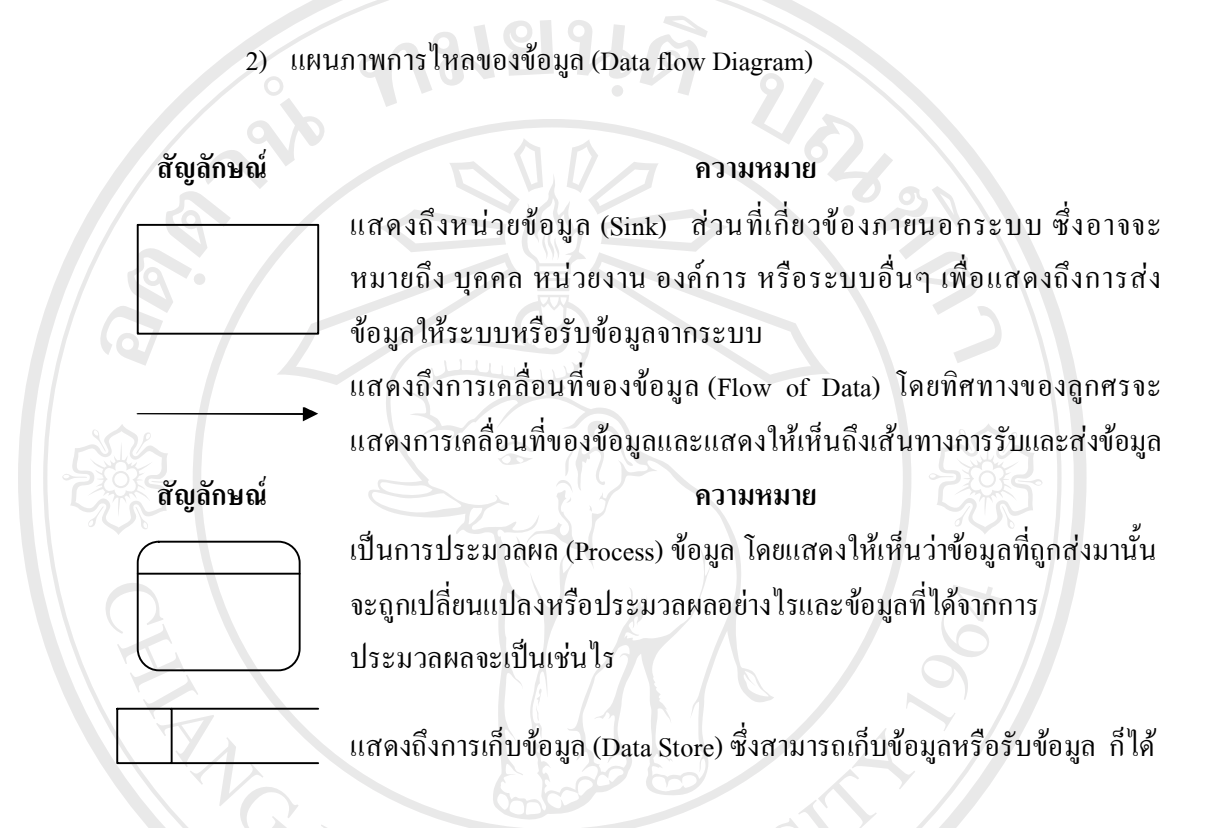

ซึ่งสามารถสร้างแผนภาพการใหลของข้อมูลของสำหรับระบบบริหารจัดการงานอบรม ิสถานบริการเทคโนโลยีสารสนเทศ มหาวิทยาลัยเชียงใหม่ ได้ดังรูป 3.3

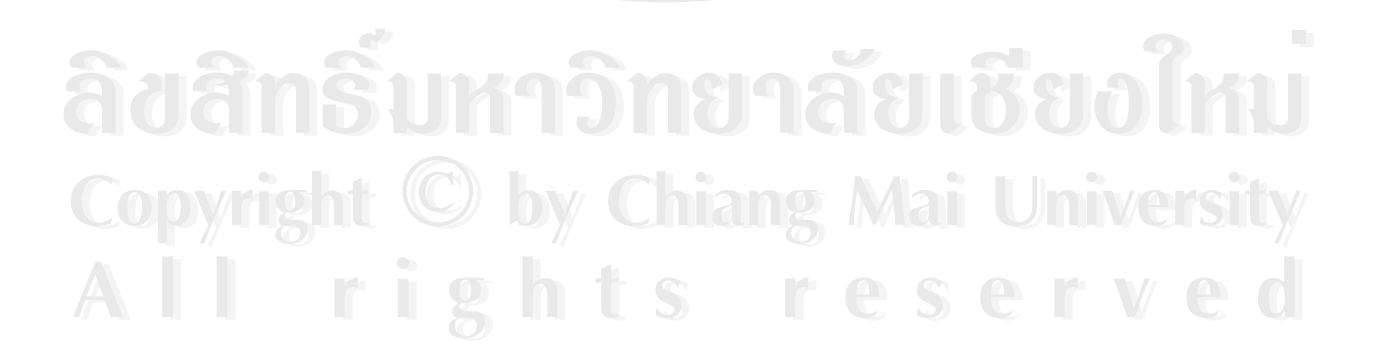

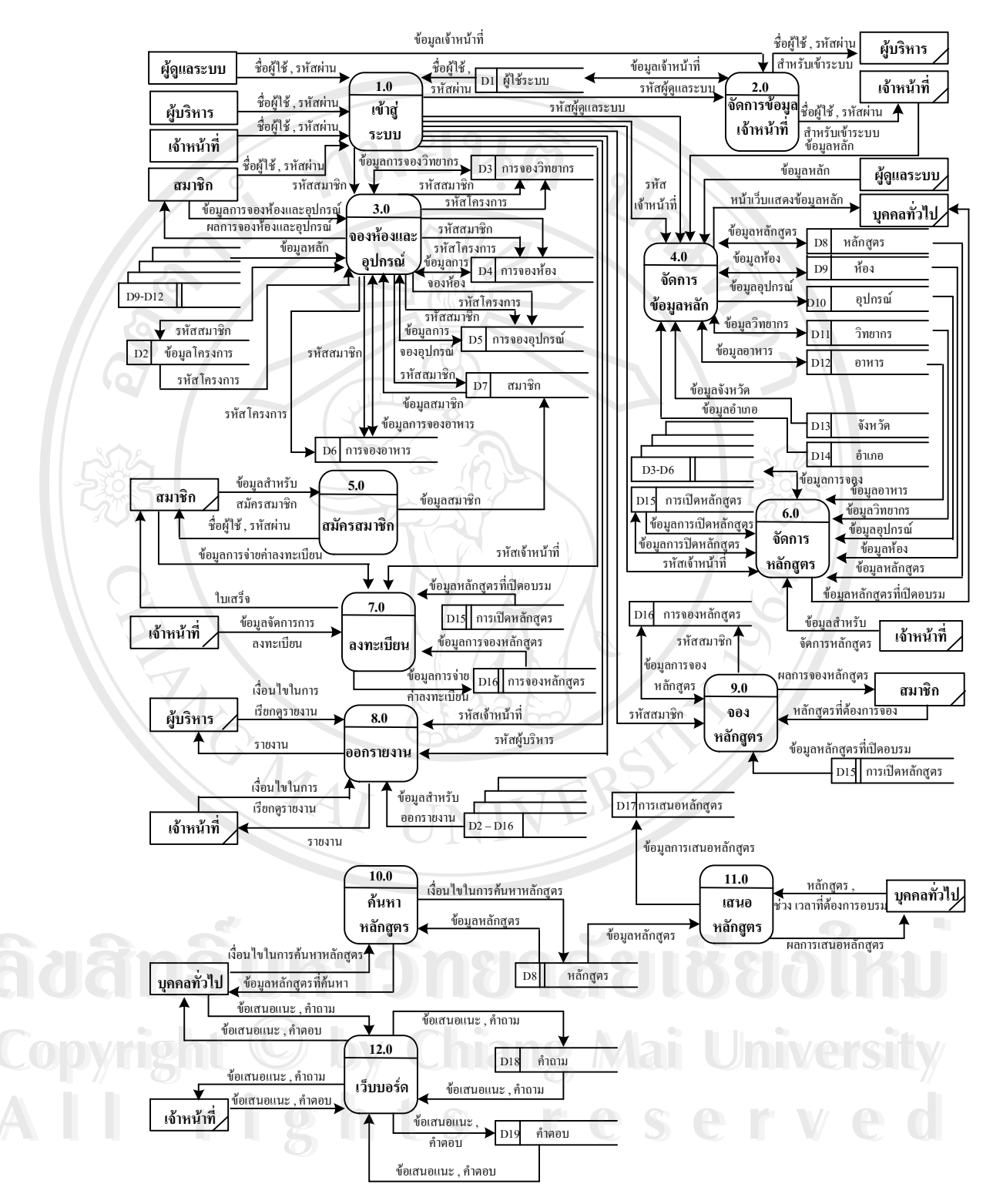

รูป 3.3 แผนผังการ ใหลของข้อมูล ระดับ 0 (Data Flow Diagram level 0) ของระบบบริหารจัดการ ึงานอบรม สำหรับสถานบริการเทคโนโลยีสารสนเทศ มหาวิทยาลัยเชียงใหม่

จากรูป 3.3 แผนผังการใหลของข้อมูล ของสำหรับสถานบริการเทคโนโลยีสารสนเทศ ้มหาวิทยาลัยเชียงใหม่ สามารถแจกแจงรายละเอียดกระบวนการต่าง ๆ ใด้ดังนี้

1) กระบวนการที่ 1.0 เข้าสู่ระบบ เป็นกระบวนการในการตรวจสอบผู้เข้าใช้งานระบบ

2) กระบวนการที่ 2.0 จัดการข้อมูลเจ้าหน้าที่ เป็นกระบวนการในการเพิ่ม ลบ แก้ไข ข้อมูลเจ้าหน้าที่และผู้บริหาร

3) กระบวนการที่ 3.0 จองห้องและอุปกรณ์ เป็นกระบวนการในการจองห้อง อุปกรณ์ วิทยากร และอาหาร

ิ 4) กระบวนการที่ 4.0 จัดการข้อมูลหลัก เป็นกระบวนการในการเพิ่ม ลบ แก้ไข ข้อมูล ้หลัก ได้แก่ ข้อมูลหลักสูตร ข้อมูลห้อง ข้อมูลอุปกรณ์ ข้อมูลวิทยากร และข้อมูลอาหาร

5) กระบวนการที่ 5.0 สมัครสมาชิก เป็นกระบวนการที่ให้ผู้ที่สนใจจะเข้าอบรมหรือ สนใจจองห้องและอปกรณ์ จะต้องสมัครสมาชิกก่อนจึงจะจองใด้

6) กระบวนการที่ 6.0 จัดการหลักสูตร เป็นกระบวนการในการเปิดหลักสูตร แก้ไขหรือ ิลบข้อมูลหลักสูตรที่เปิด ส่งเมล์ประชาสัมพันธ์หลักสูตร และปิดหลักสูตรในกรณีที่มีจำนวนผู้เข้า ้อบรมไม่ถึงจำนวนที่สามารถจะเปิดอบรมได้

ี่ 7) กระบวนการที่ 7.0 ลงทะเบียน เป็นกระบวนการในการลงทะเบียนผู้เข้าอบรมโดยดึง ข้อมูลจากผู้ที่จองหลักสูตรไว้ พร้อมทั้งออกใบเสร็จค่าอบรม

ี่ 8) คระบวนการที่ 8.0 ออกรายงาน เป็นกระบวนการในการออกรายงานตามที่ต้องการ ใค้แก่ รายงานสรุปรายละเอียดทั้งหมดตามหลักสูตรที่เปิดอบรม รายงานจำนวนหลักสูตรที่เปิดตาม ้ช่วงเวลาที่ต้องการทราบ รายงานการใช้ห้องในการจัดงานอบรมตามช่วงเวลา รายงานรายได้จาก ึงานอบรม รายงานรายได้จากการจองห้องและอุปกรณ์ แลรายงานรายได้ทั้งหมด

9) กระบวนการที่ 9.0 จองหลักสูตร เป็นกระบวนการในการจองหลักสูตรที่สนใจจะ อบรม

10) กระบวนการที่ 10.0 ค้นหาหลักสูตร เป็นกระบวนการในการค้นหาหลักสูตรที่สนใจ โดยค้นหาจากชื่อหลักสูตร หรือค้นหาหลักสูตรจากเวลาที่ต้องการอบรม

11) กระบวนการที่ 11.0 เสนอหลักสูตร เป็นกระบวนการในการเสนอว่าต้องการที่จะ อบรมหลักสูตรใดช่วงเวลาไหน

12) กระบวนการที่ 12.0 เว็บบอร์ด เป็นกระบวนการในการถาม-ตอบปัญหาเกี่ยวกับงาน อบรม และหลักสูตรต่าง ๆ

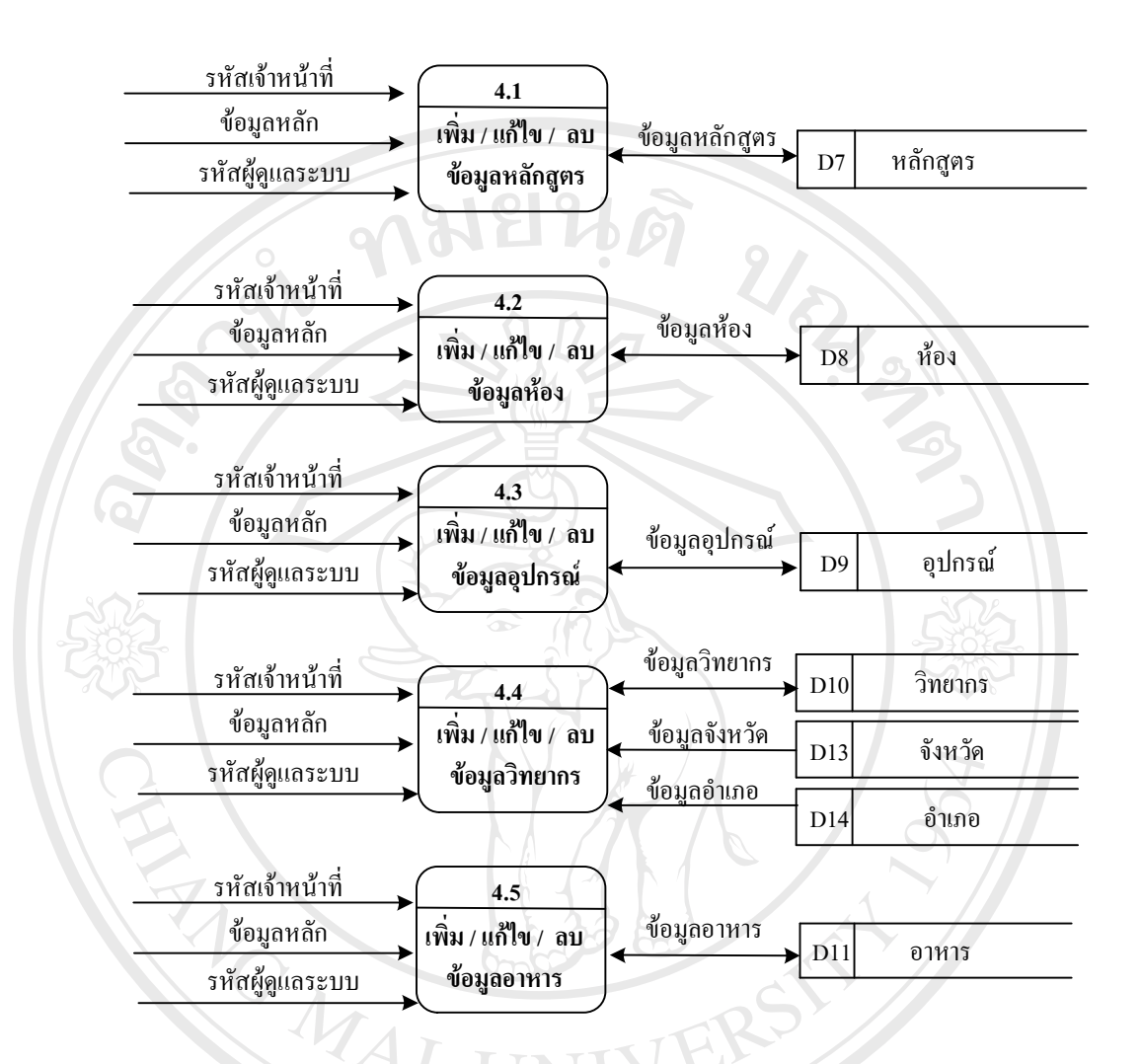

รูป 3.4 แผนผังการใหลของข้อมูล ระดับ 1 (Data Flow Diagram level 1) ของกระบวนการจัดการข้อมูลหลัก

Chiang Copyrig AII  $i_{\mathbf{g}}$ hts r. erv

### แผนผังแสดงความสัมพันธ์ระหว่างเอนทิตี (Entity Relationship Diagram)  $3.4.2$

แผนผังแสดงความสัมพันธ์ระหว่างเอนทิตี ้จะแสคงถึงความสัมพันธ์ทางตรรกะของสิ่ง ี่ ต่างๆ ที่เรียกว่า เอนทิตี (Entity) ภายในระบบนั้น เพื่อจะนำไปสู่การออกแบบฐานข้อมูล โดยแผนผัง นี้จะใช้สัญลักษณ์ในการสื่อความหมาย ดังนี้ 20

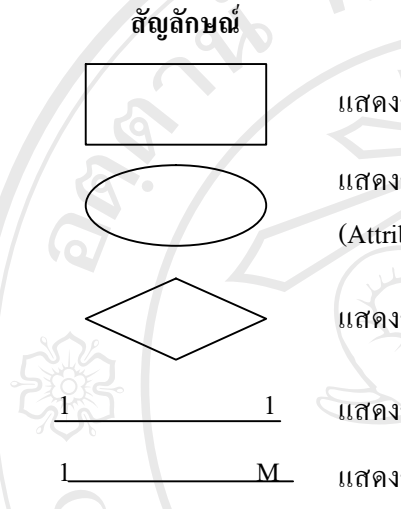

MOMAI

แสคงถึงเอนทิตี (Entity) ภายในระบบ แสดงถึงแอททริบิว (Attribute) ของแต่ละเอนทิตี (Entity) โดยแอททริบิว (Attribute) ที่ขีดเส้นใต้หมายถึง คีย์หลัก (Primary key)

ความหมาย

แสดงถึงความสัมพันธ์ (Relation) ระหว่างเอนทิตี (Entity)

แสดงถึงความสัมพันธ์แบบหนึ่งต่อหนึ่ง (one to one relationship)

แสดงถึงความสัมพันธ์แบบหนึ่งต่อกลุ่ม (one to many relationship)

โดยโมเดลจำลองความสัมพันธ์ระหว่างเอนทิตี้ ของระบบบริหารจัดการงานอบรมสำหรับ ิสถานบริการเทคโนโลยีสารสนเทศ มหาวิทยาลัยเชียงใหม่ สามารถแสดงได้ดังต่อไปนี้

by Chiang Mai Copyright University rights reserve AII

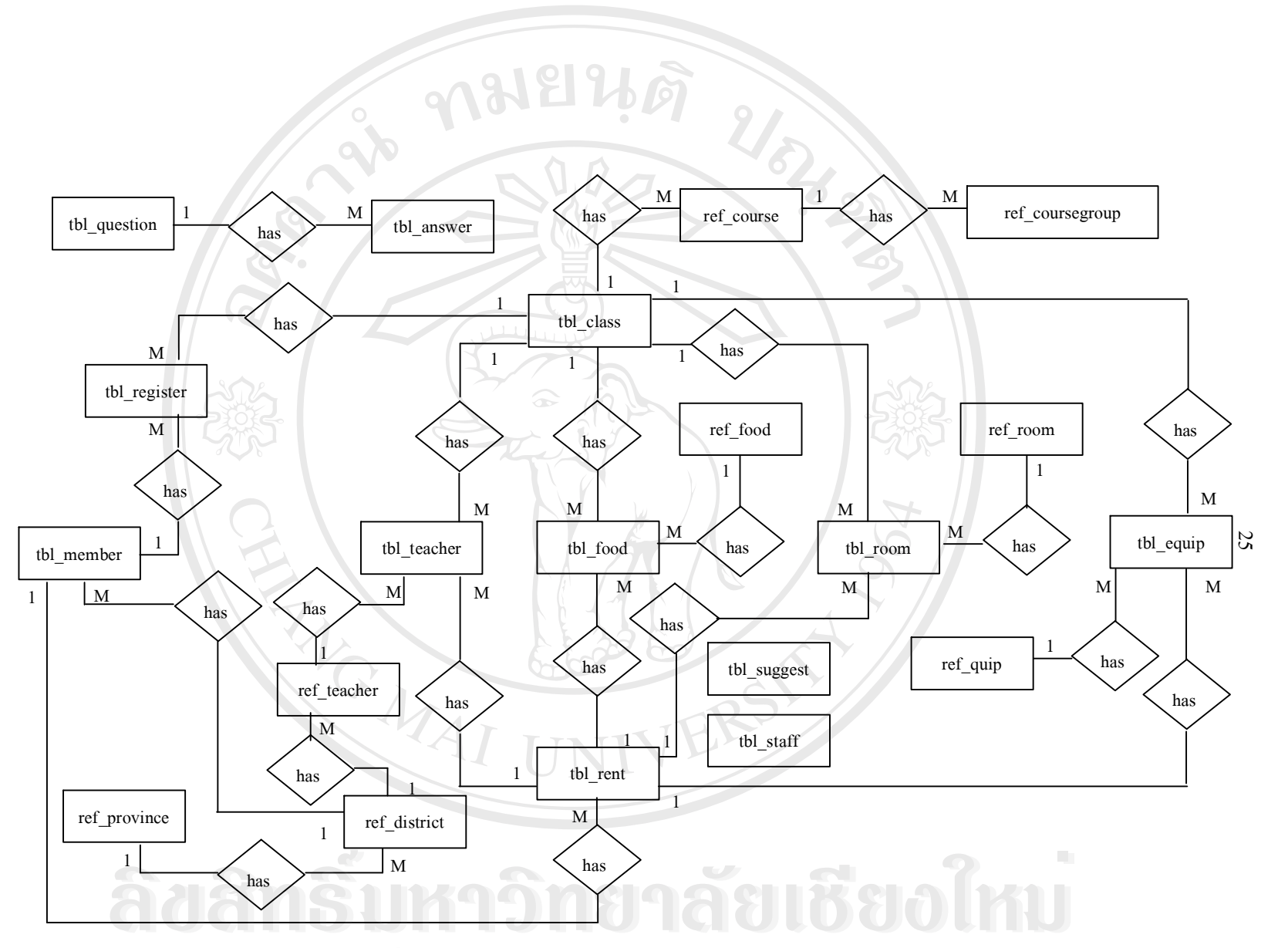

รูป 3.5 แผนผังแสดงความสัมพันธ์ระหว่างเอนทิตี (Entity Relationship Diagram) ของระบบบริหารจัดการงานอบรม ้สำหรับสถานบริการเทคโนโลยีสารสนเทศ มหาวิทยาลัยเชียงใหม่

 $\mathbf{r}$ 

ghts reserved

### การออกแบบตารางในฐานข้อมูล  $3.4.3$

ฐานข้อมูลของสำหรับสถานบริการเทคโนโลยีสารสนเทศ มหาวิทยาลัยเชียงใหม่ ชื่อ training ซึ่งประกอบไปด้วยตาราง 19 ตารางดังนี้

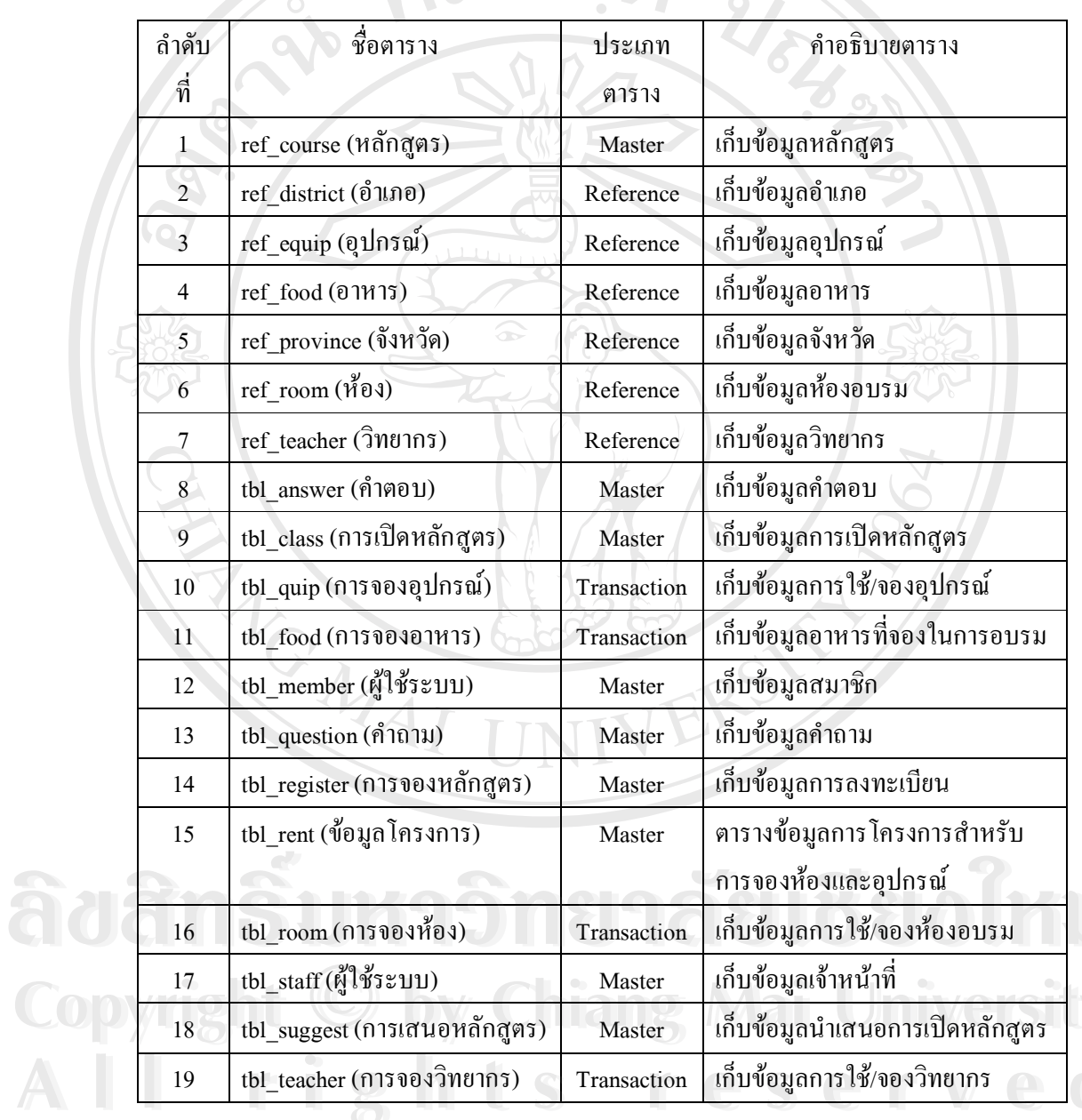

0 คาราง 3.1 ชื่อตารางในฐานข้อมูล training

รายละเอียดของแต่ละตารางในฐานข้อมูล training สามารถอธิบายได้ดังตารางต่อไปนี้

m.

### ตาราง 3.2 รายละเอียดตาราง ref\_course

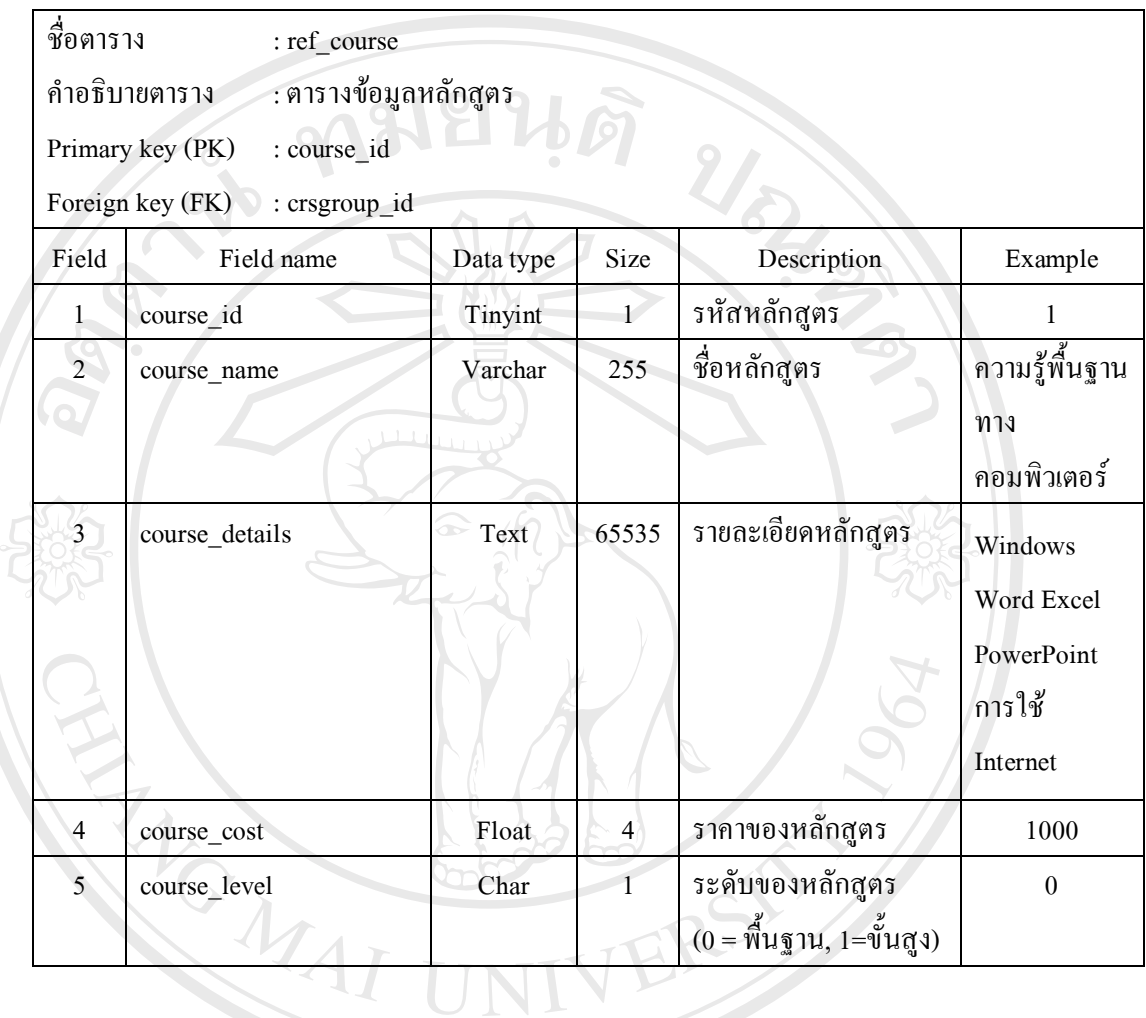

## ตาราง 3.3 รายละเอียดตาราง  $\mathop{\mathrm{ref\_district}}$

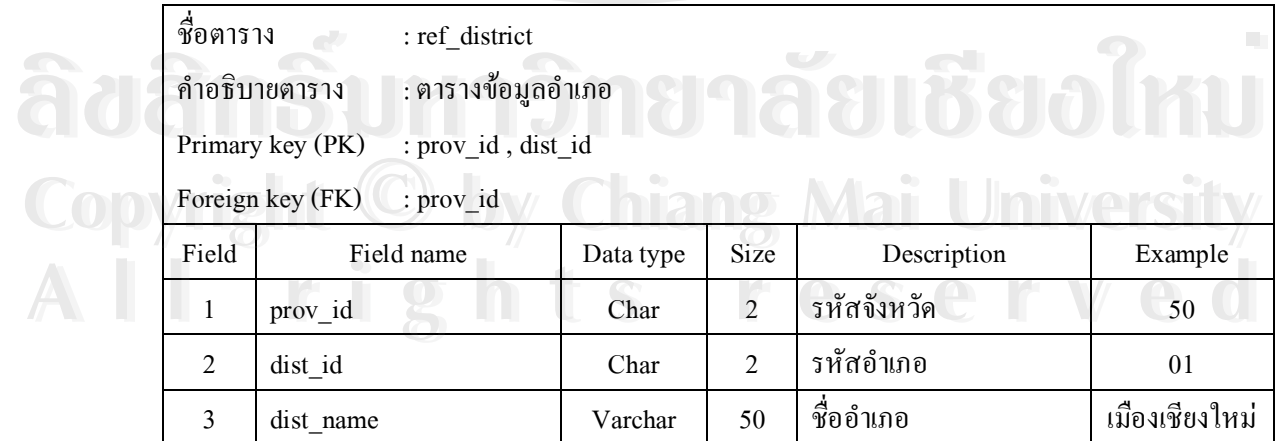

### ตาราง 3.4 รายละเอียดตาราง ref\_equip

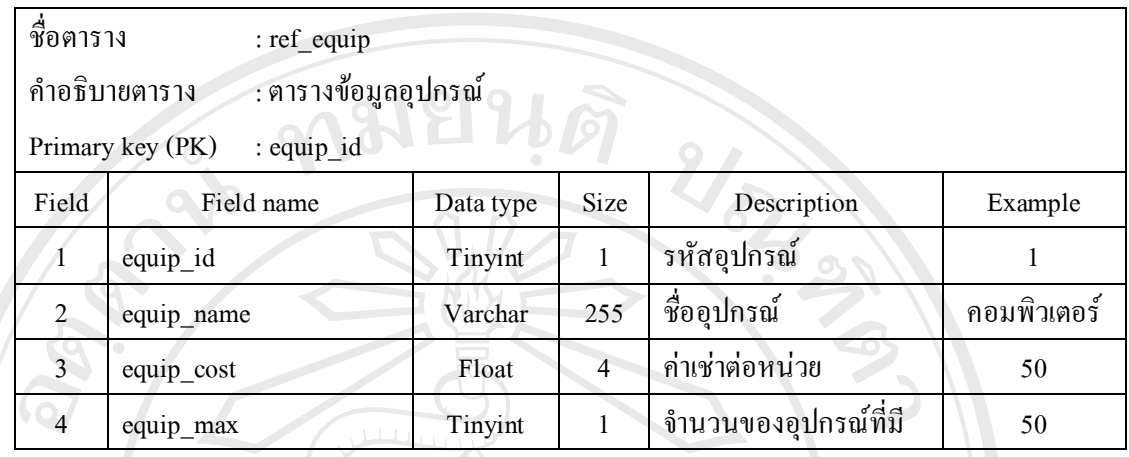

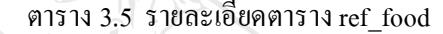

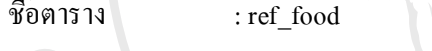

: ตารางข้อมูลอาหาร คำอธิบายตาราง

: food id Primary key (PK)

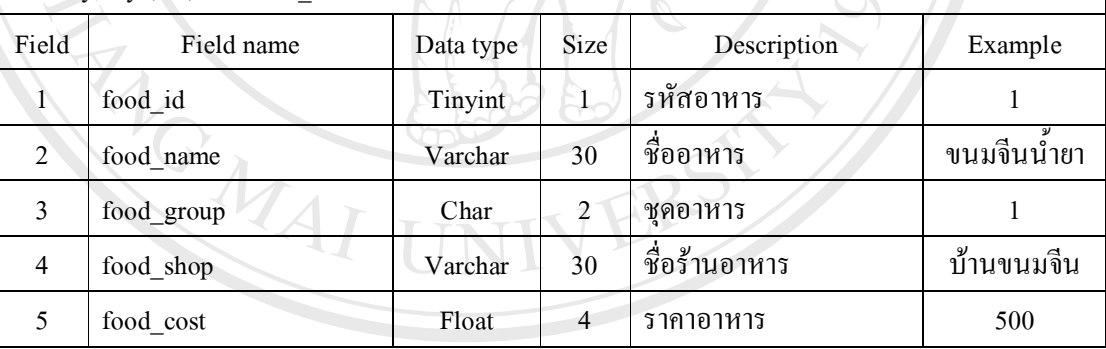

# ີ້ຄືປ

 $\mathbb{A}$ 

# ตาราง 3.6 รายละเอียดตาราง ref\_province

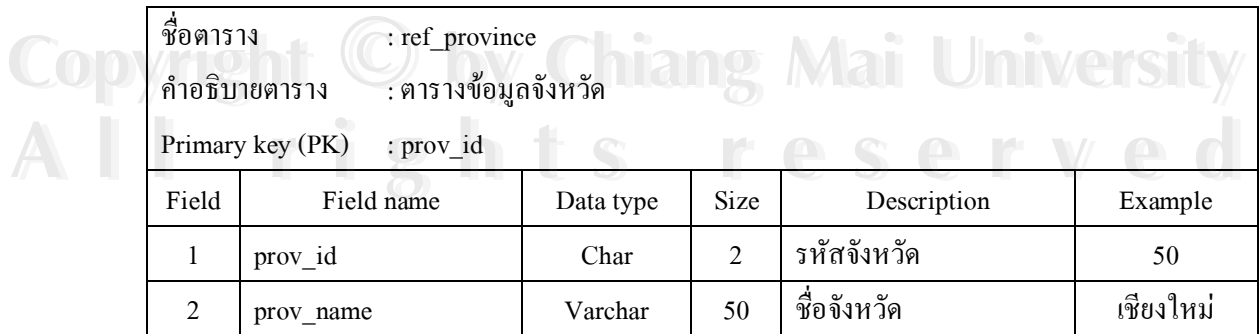

### ตาราง 3.7 รายละเอียดตาราง  $\operatorname{ref\_room}$

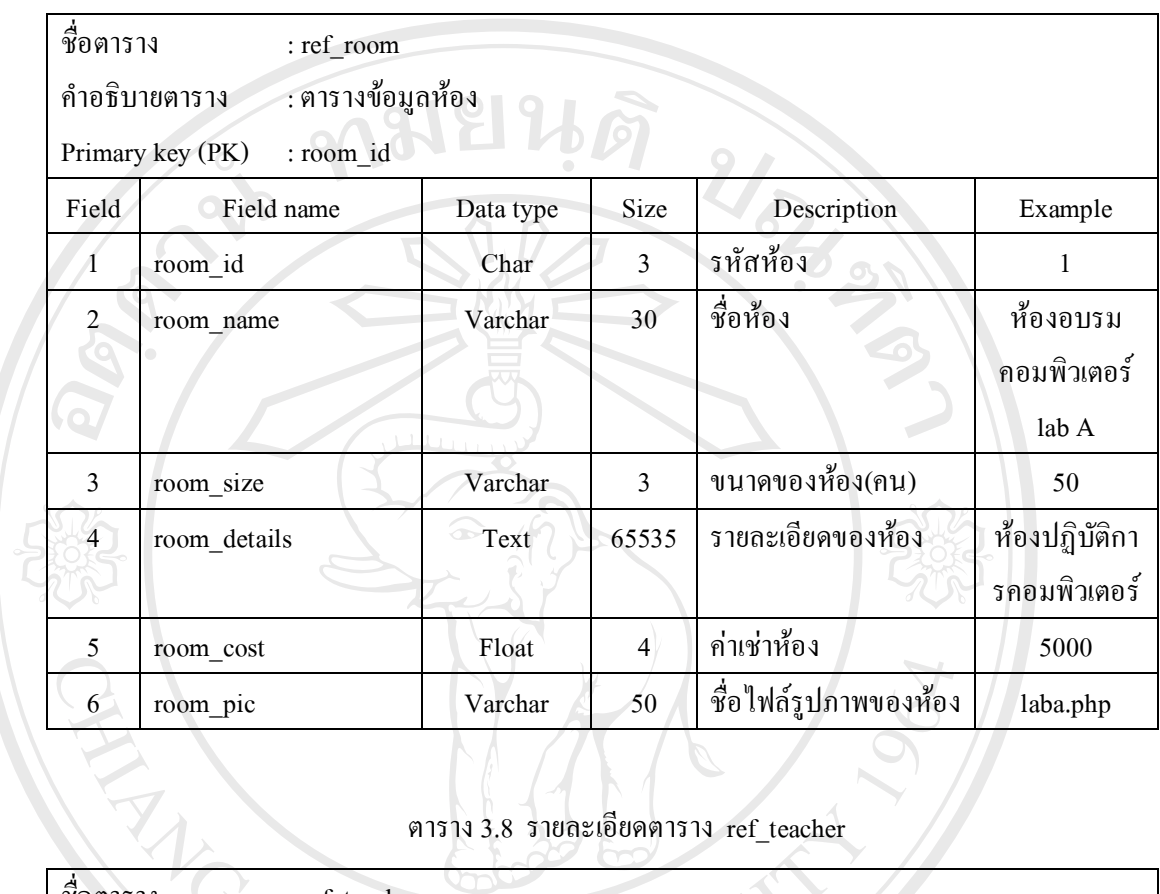

## ตาราง 3.8 รายละเอียดตาราง  $ref\_teacher$

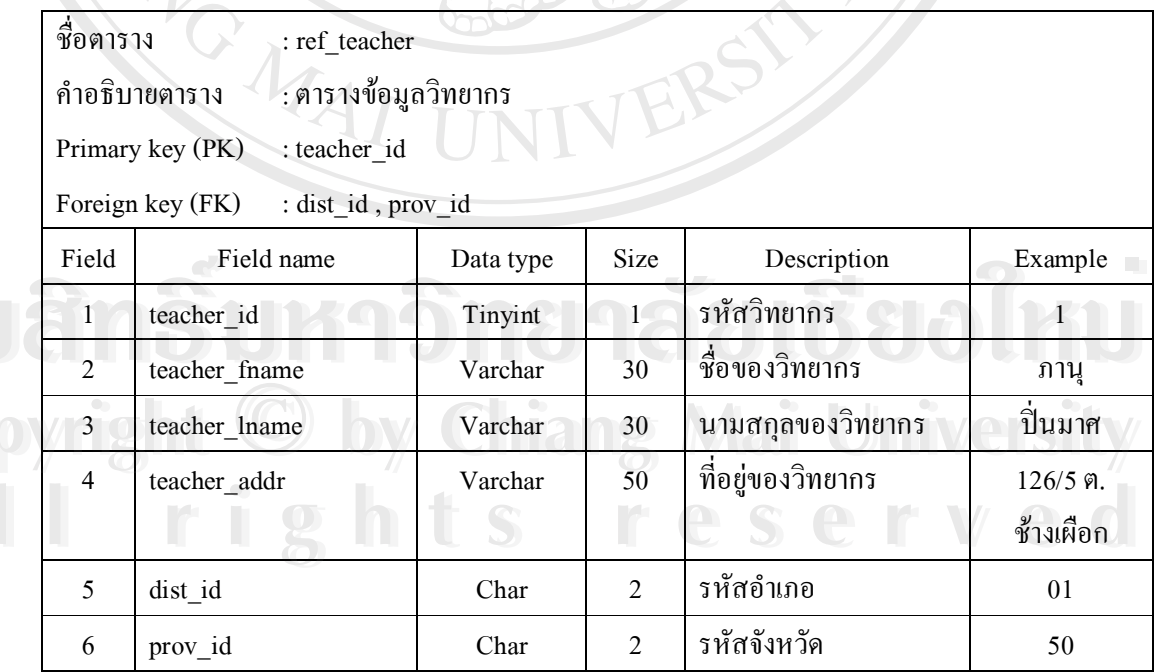

# ad<br>Cop<br>Al

## ตาราง 3.8 รายละเอียดตาราง  $\mathop{\mathrm{ref\_teacher}}\nolimits(\vec{ \mathfrak{p}})$

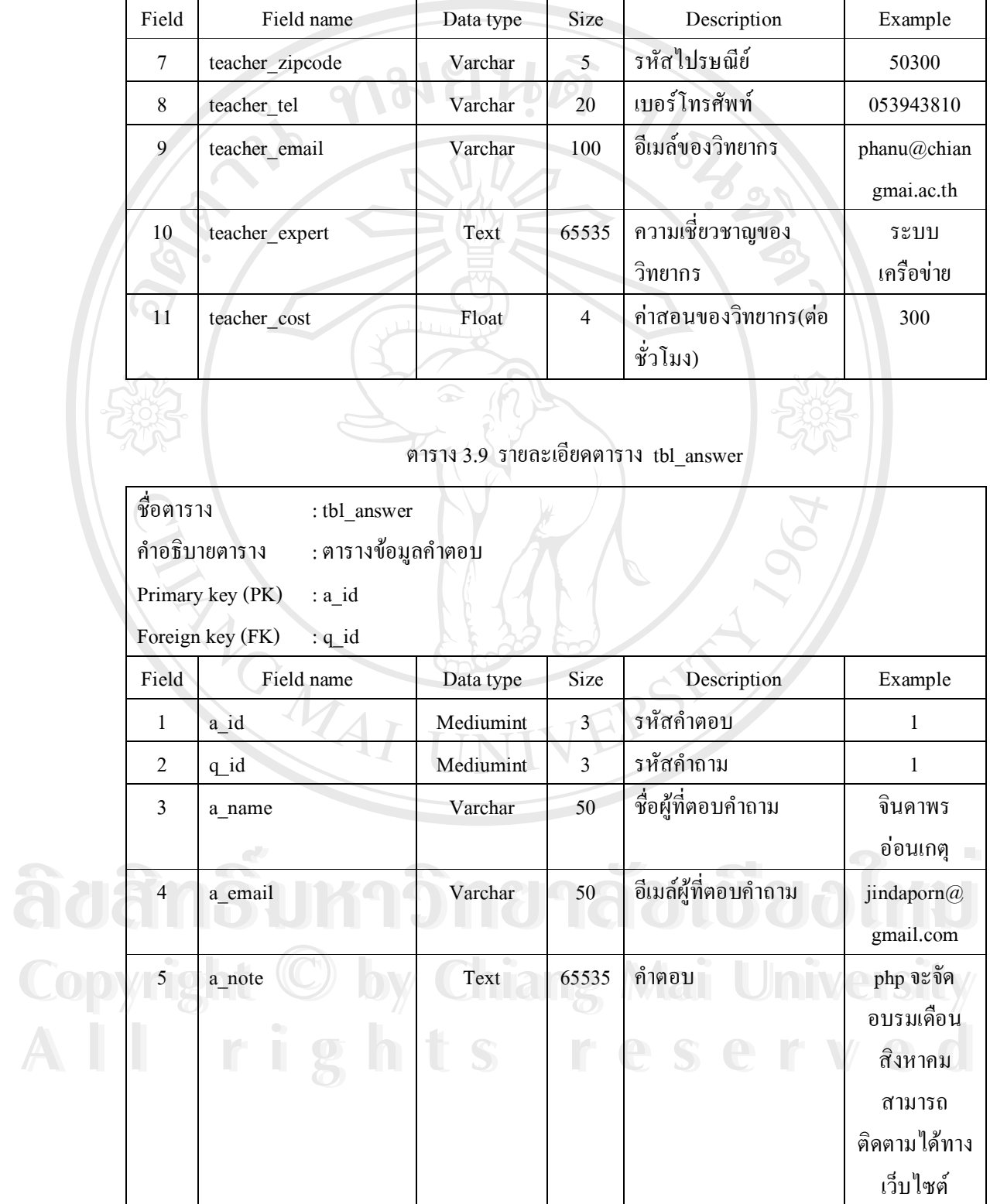

### ตาราง 3.9 รายละเอียดตาราง tbl\_answer (ต่อ)

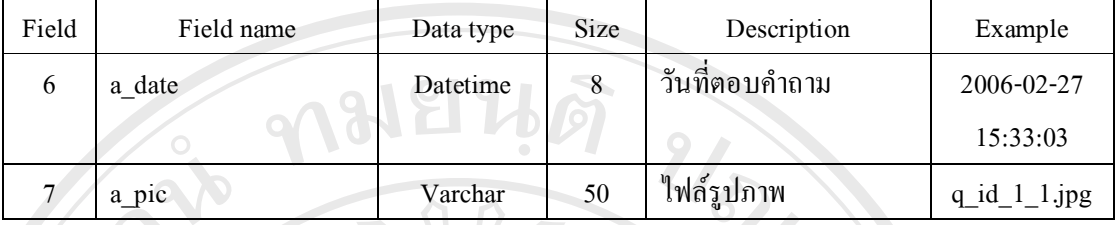

# ตาราง 3.10 รายละเอียดตาราง tbl\_class

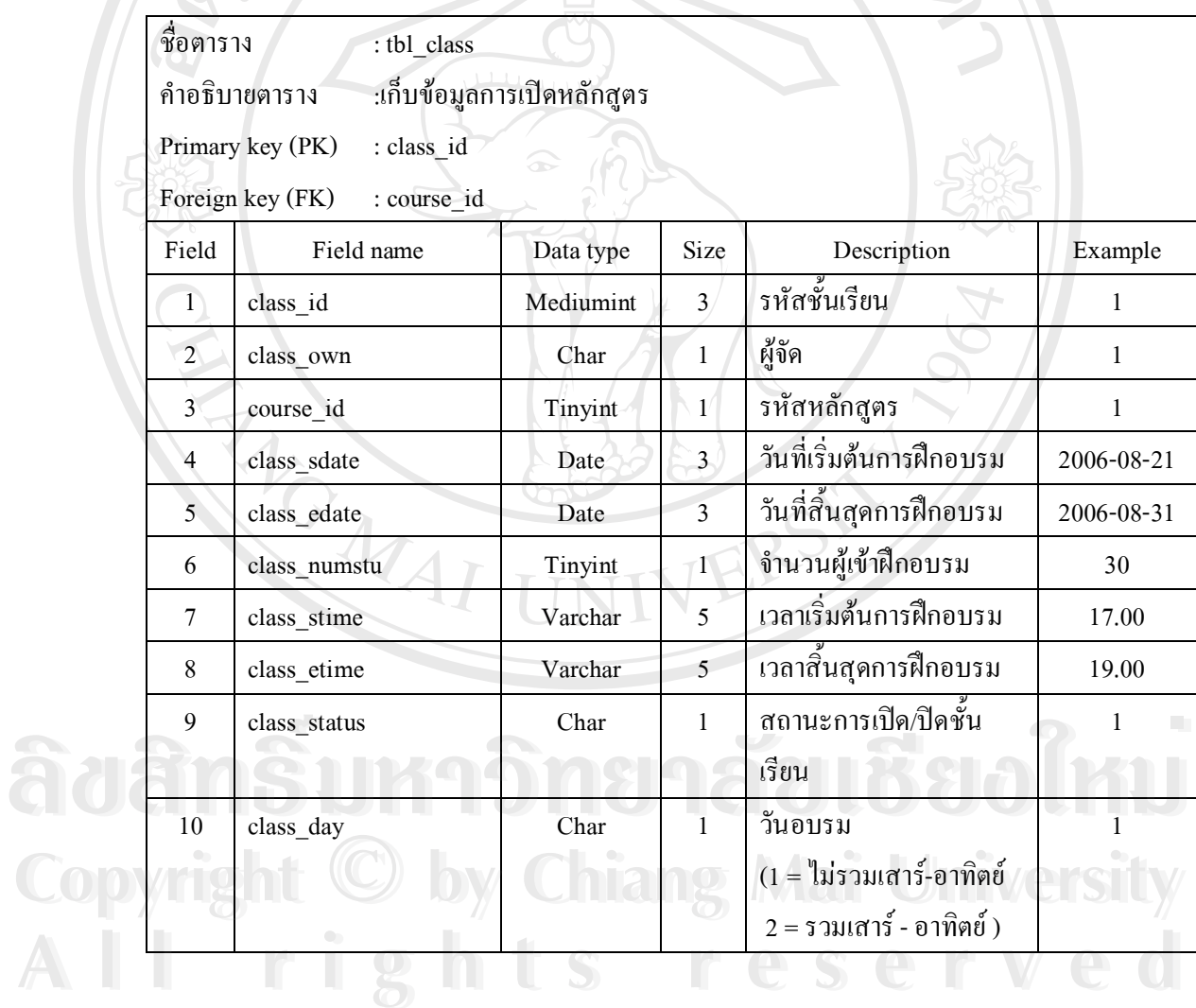

### ตาราง 3.11 รายละเอียดตาราง tbl\_equip

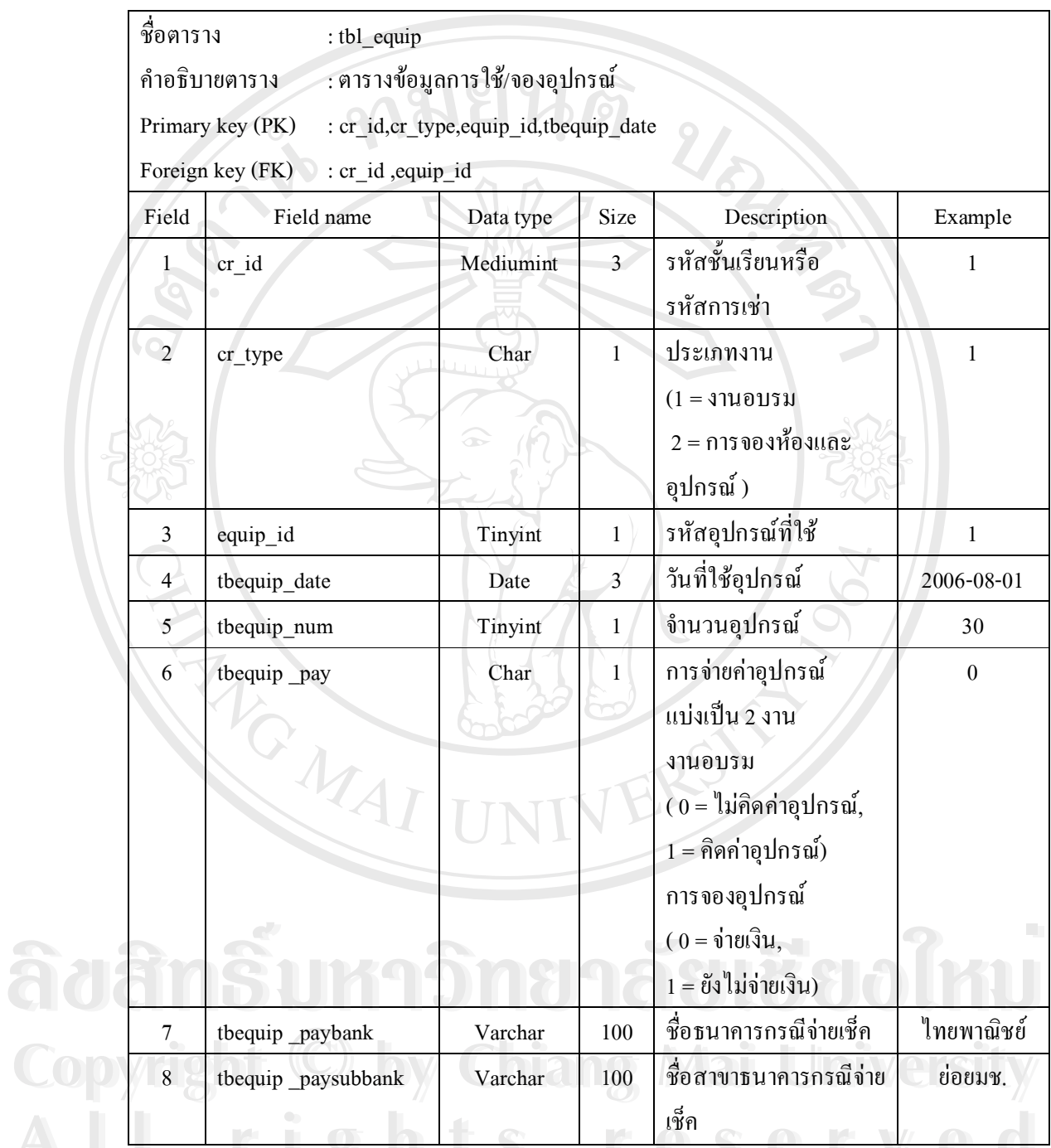

และอุปกรณ์ หากข้อมูลที่เก็บในตารางมาจากงานอบรม cr\_id จะเกี๋บ class\_id จากตารางข้อมูล ชั้นเรียน ถ้าข้อมูลมาจากการจองห้องและอุปกรณ์ cr\_id จะเก็บ rent\_id จากตารางโครงการจองห้อง และอุปกรณ์ โดยจะแยกข้อมูลด้วย cr\_type ว่าเป็นงานประเภทใด

### ตาราง 3.12 รายละเอียดตาราง tbl\_food

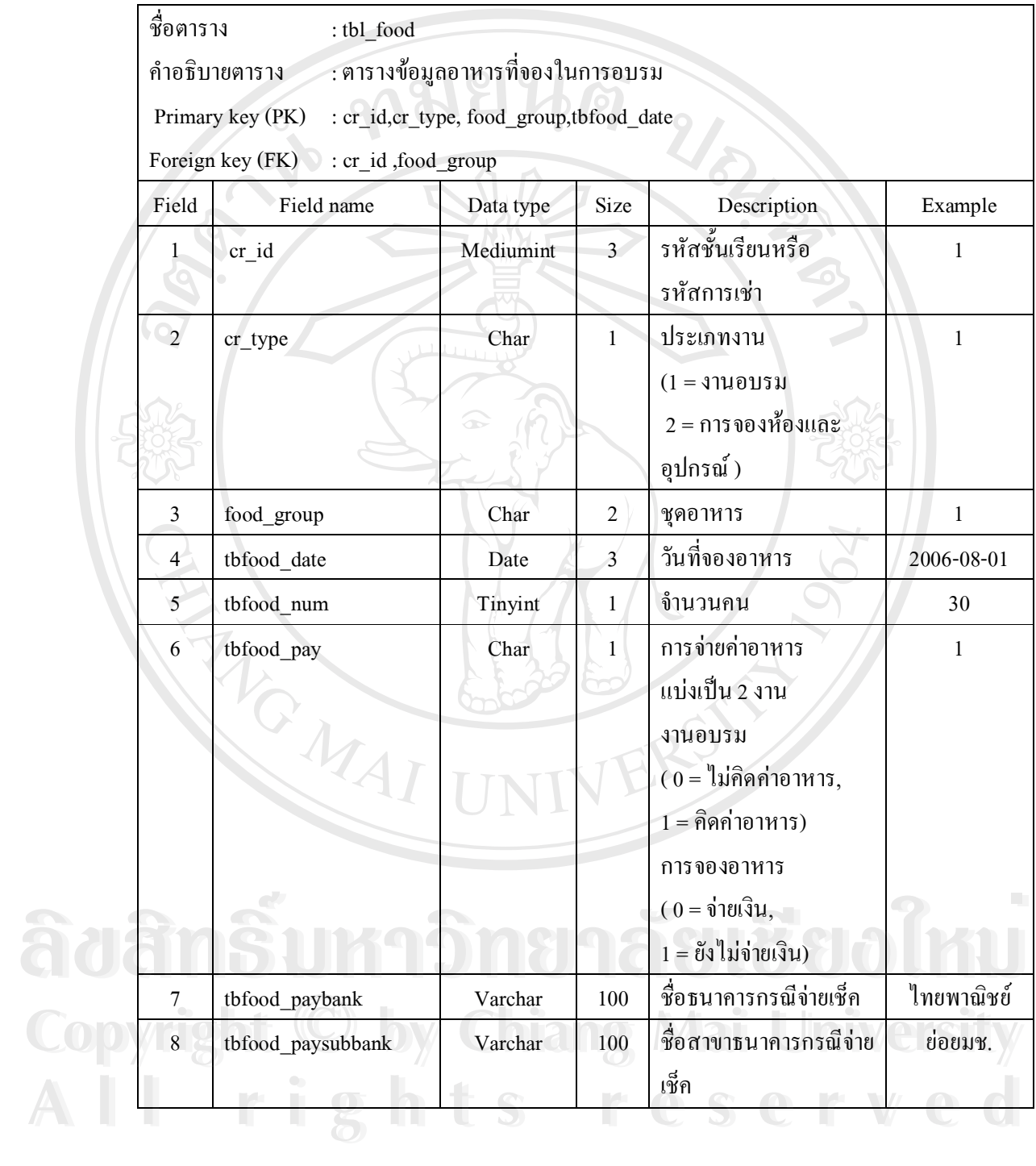

### ตาราง 3.13 รายละเอียดตาราง tbl\_member

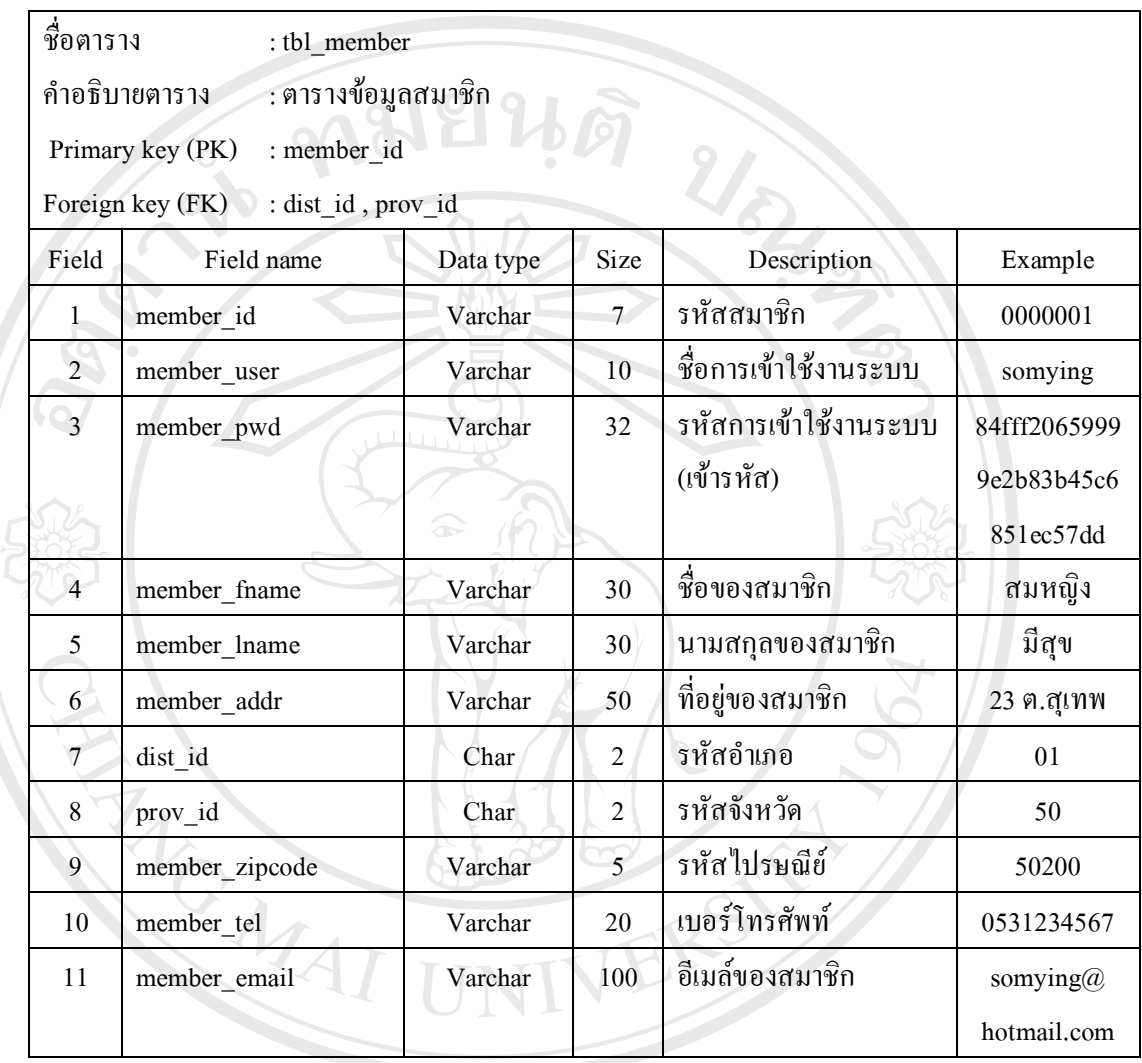

# ตาราง 3.14 รายละเอียดตาราง tbl\_question

 $\mathcal{L}_{\mathcal{A}}$ 

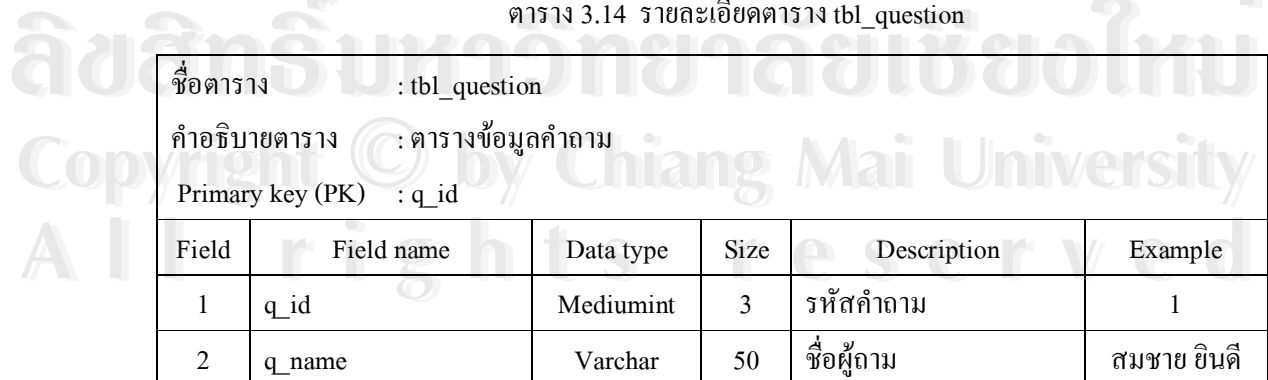

## ตาราง 3.14 รายละเอียดตาราง tbl\_question (ต่อ)

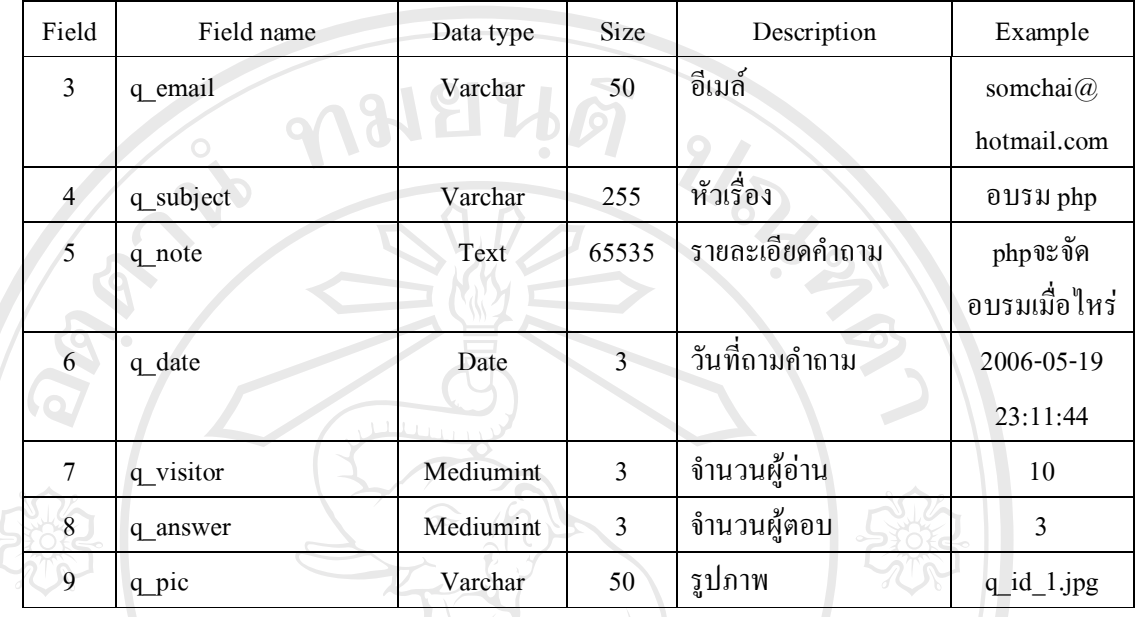

ตาราง 3.15 รายละเอียดตาราง tbl\_register

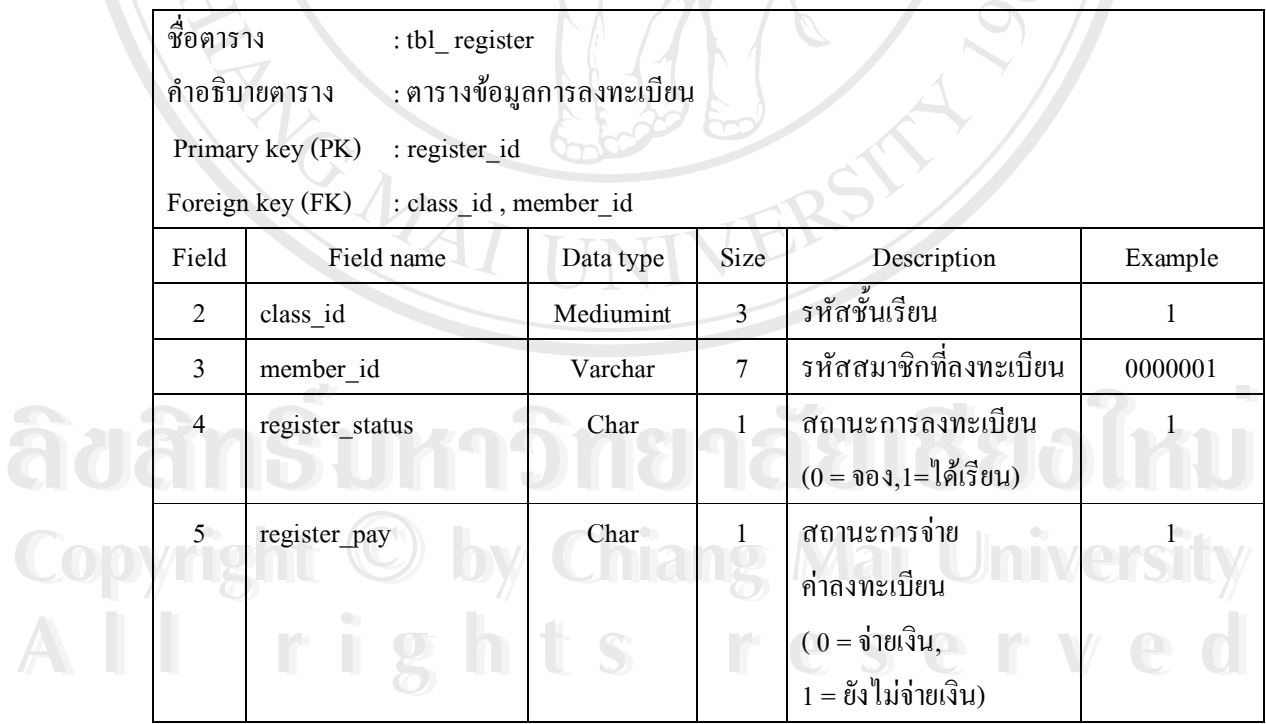

35

### ตาราง 3.15 รายละเอียดตาราง tbl\_register (ต่อ)

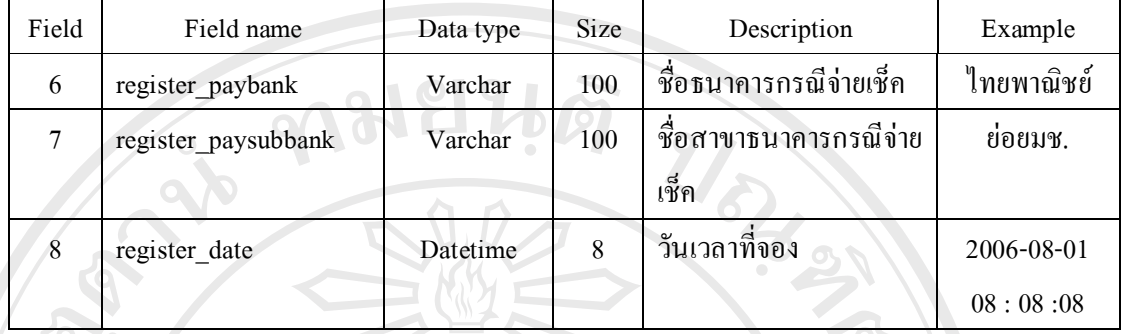

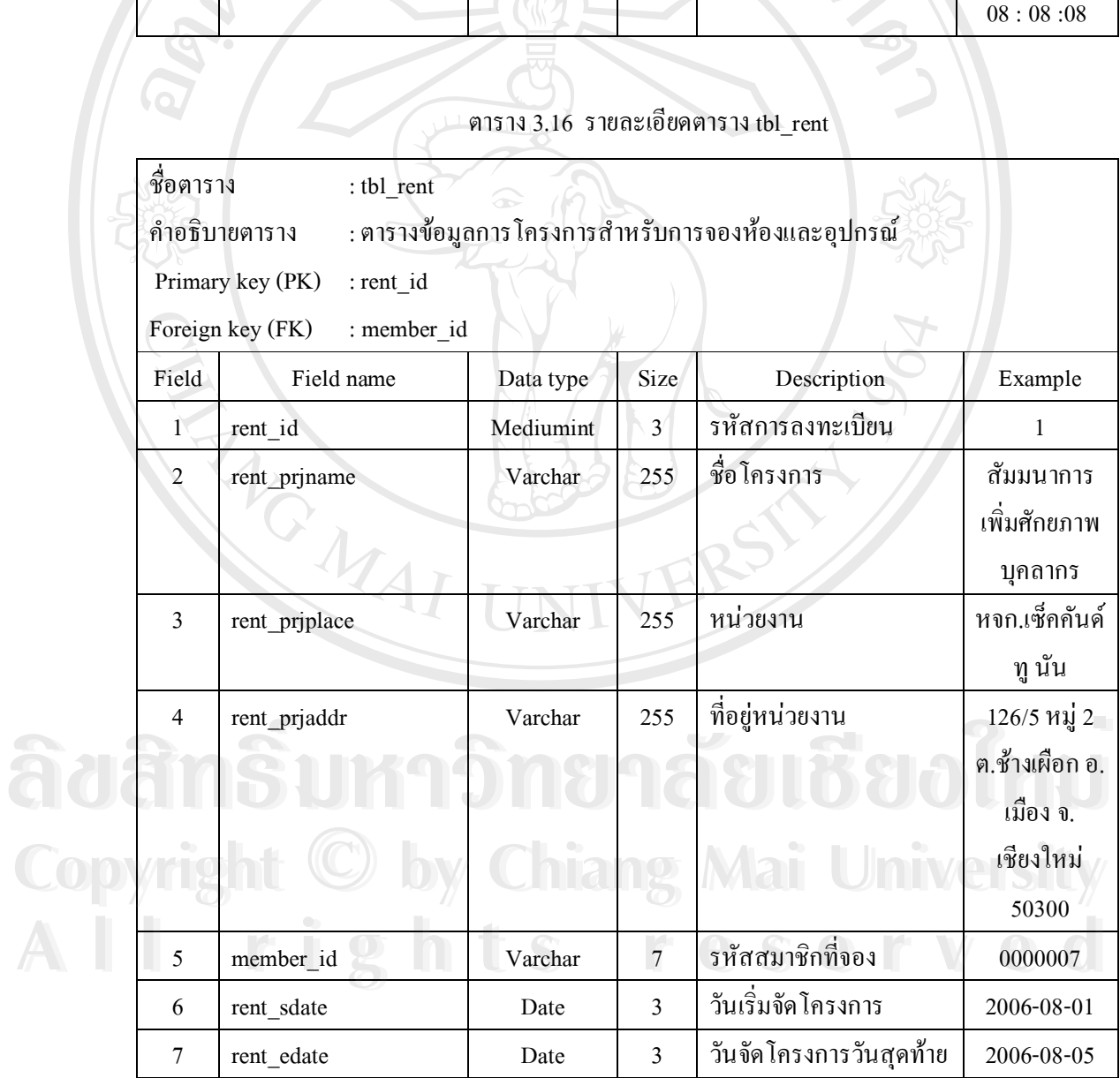

### ตาราง 3.16 รายละเอียดตาราง tbl\_rent (ต่อ)

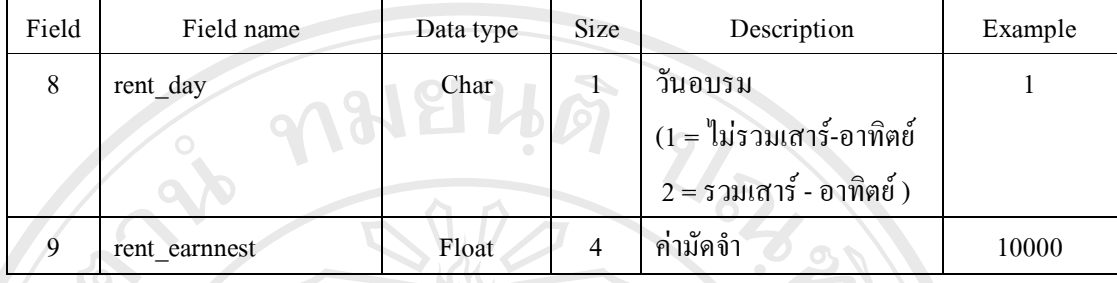

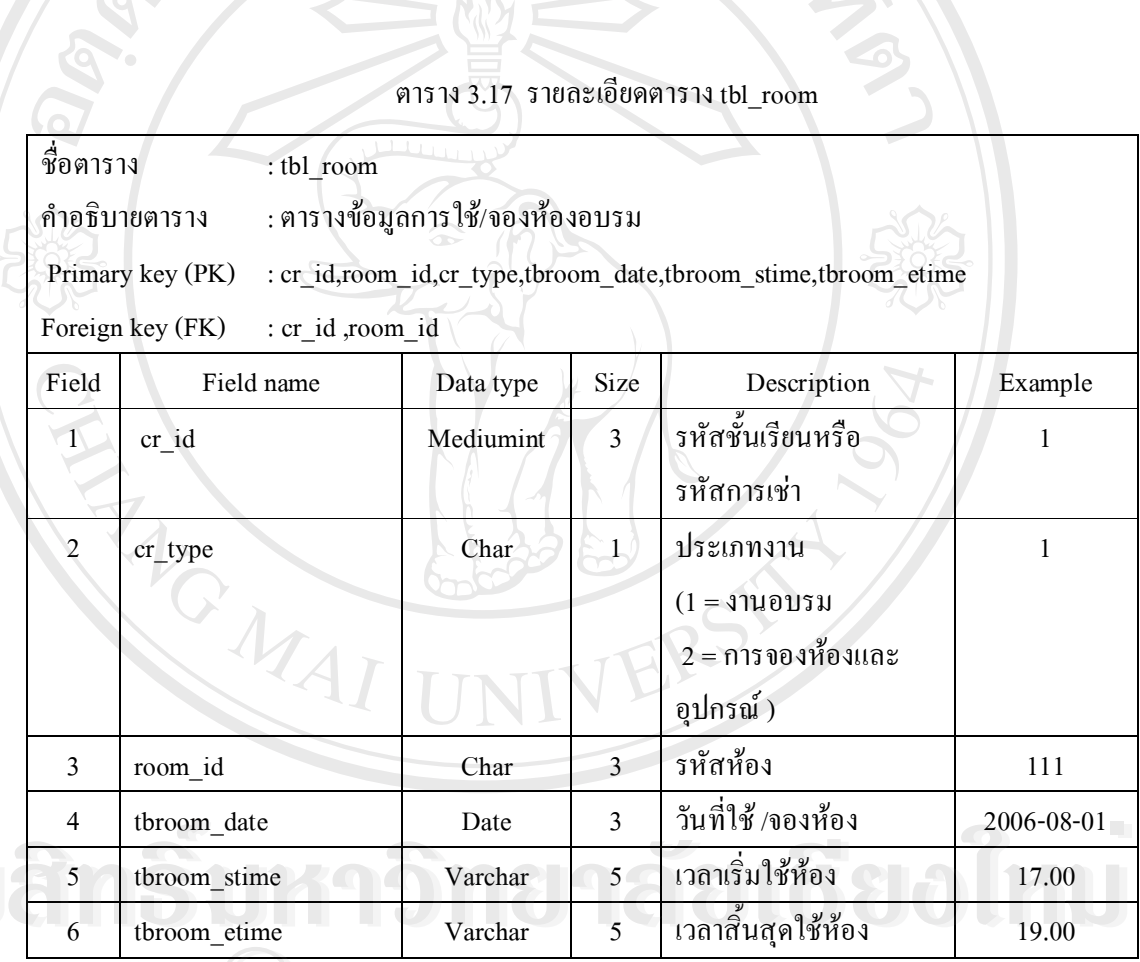

**Copyright C by Chiang Mai University** All rights reserved

ตาราง 3.17 รายละเอียดตาราง tbl\_room (ต่อ)

| Field          | Field name        | Data type | Size   | Description                    | Example    |
|----------------|-------------------|-----------|--------|--------------------------------|------------|
| $\tau$         | tbroom pay        | Char      | $\Phi$ | การจ่ายค่าห้องแบ่งเป็น         | $\theta$   |
|                |                   |           |        | $2$ งาน                        |            |
|                |                   |           |        | งานอบรม                        |            |
|                |                   |           |        | $(0 - 11)^2$ ดิดค่าห้อง,       |            |
|                |                   |           |        | $1 = \hat{n}$ ดค่าห้อง)        |            |
|                |                   |           |        | การจองห้อง                     |            |
|                |                   |           |        | $0 = \dot{\mathbf{v}}$ ายเงิน, |            |
|                |                   |           |        | $1 = 8\sqrt{3}$ ไม่จ่ายเงิน)   |            |
| 8              | tbroom paybank    | Varchar   | 100    | ชื่อธนาคารกรณีจ่ายเช็ค         | ไทยพาณิชย์ |
| $\overline{9}$ | tbroom paysubbank | Varchar   | 100    | ชื่อสาขาธนาคารกรณีจ่าย         | ย่อยมช.    |
|                |                   |           |        | เช็ค                           |            |

# ตาราง 3.18 รายละเอียดตาราง tbl\_staff

 $\sum_{i=1}^{n}$ 

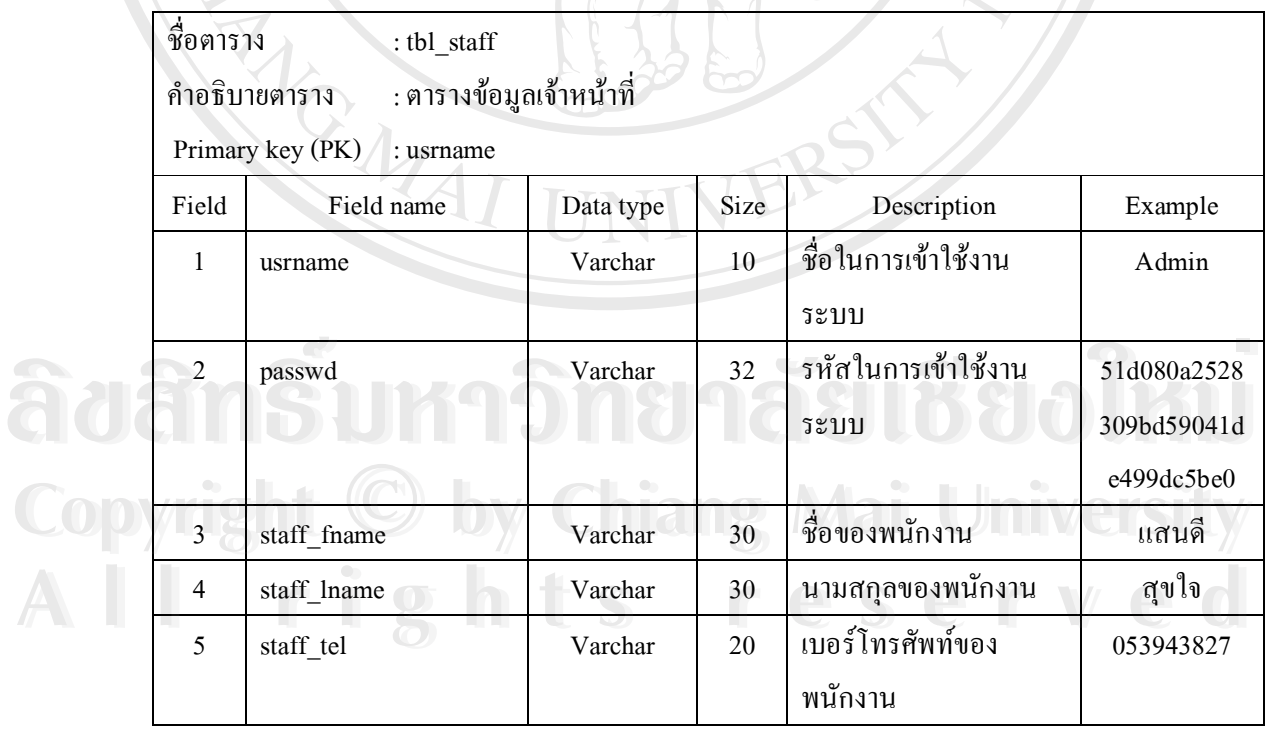

### ตาราง 3.18 รายละเอียดตาราง tbl\_staff (ต่อ)

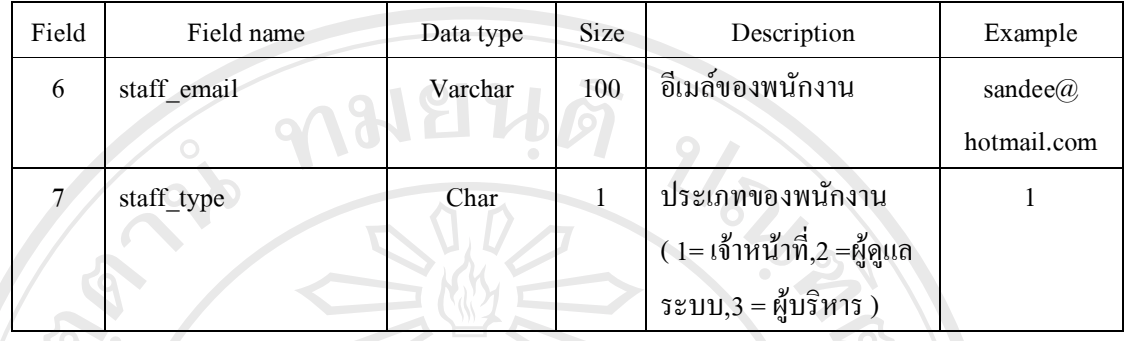

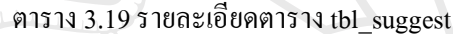

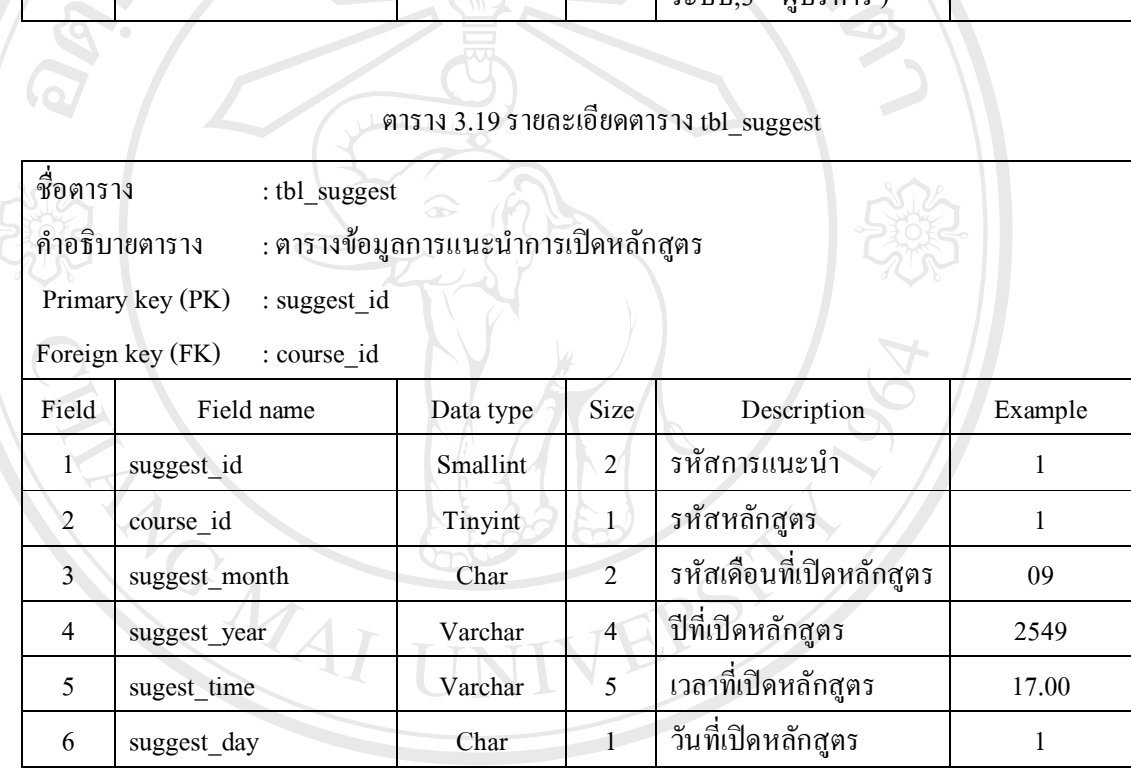

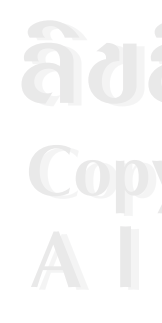

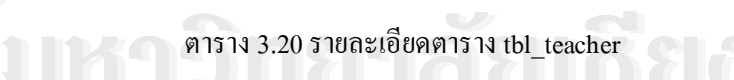

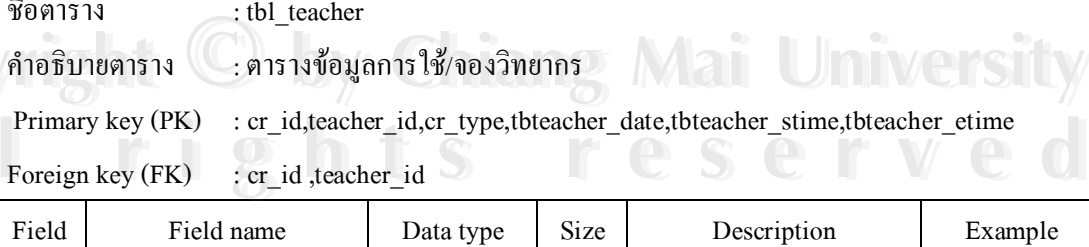

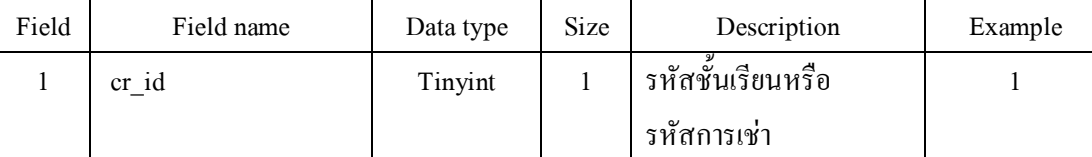

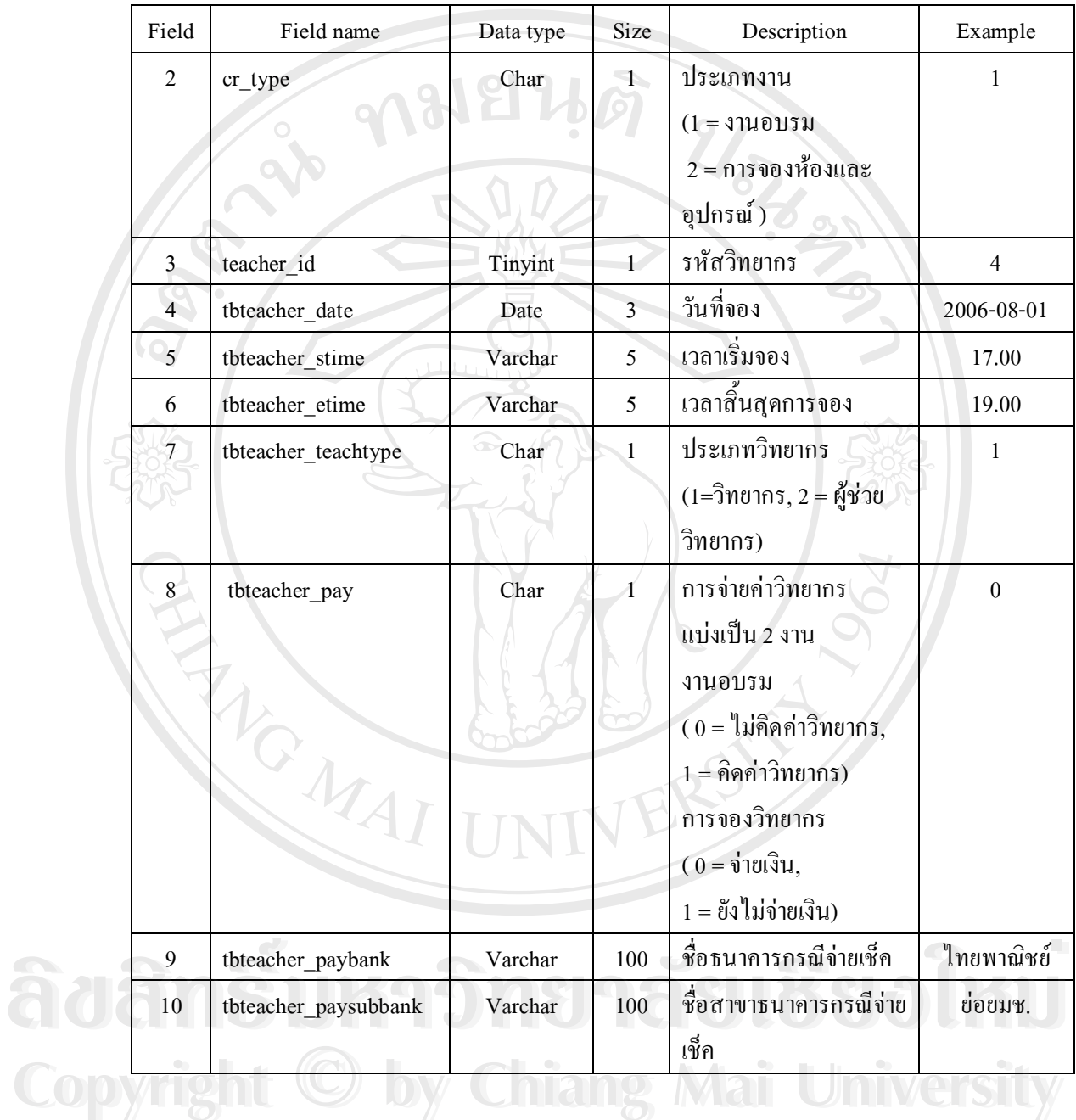

All rights reserved

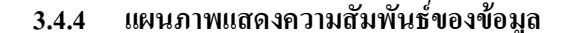

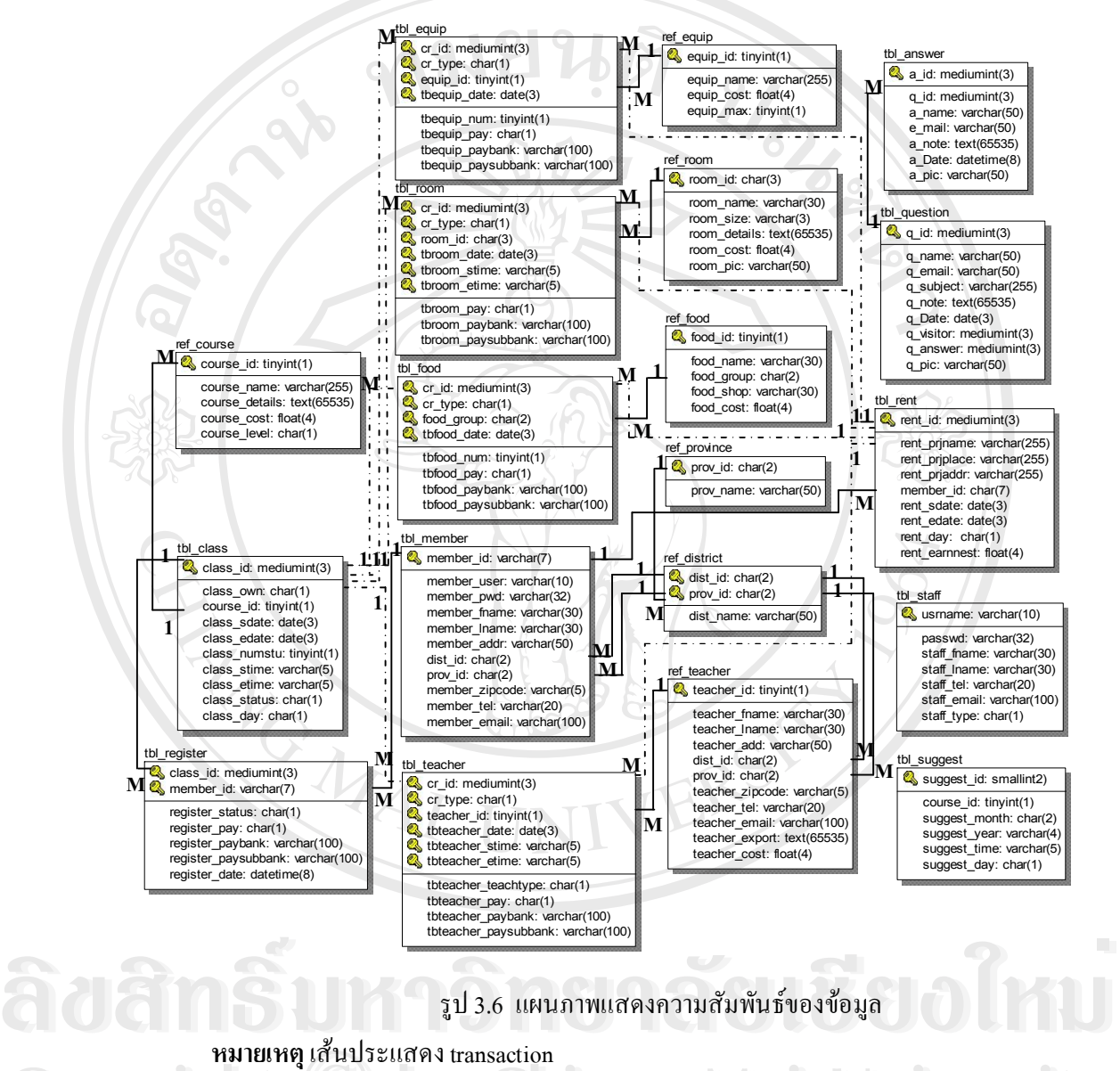

้รูป 3.6 แผนภาพแสคงความสัมพันธ์ของข้อมูล

**All rights reserved**

**All rights reserved**

**°¤·§Ã°½**Ão¨³ÂWUanVacWion **Copyright C by Chiang Mai University Copyright**  $\bigcirc$  **by Chiang Mai University**